# **MITSUBISHI** PROGRAMMABLE CONTROLLER MELSEG-K

*Instruction Munuul* 

**pplicatisn Instructions and the practical use**  of MELSEC-KOJ

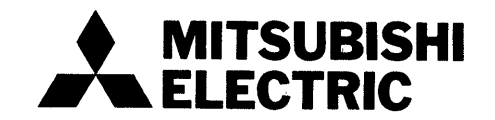

84J/IB(NA) 64155-A

\

# - CONTENTS -

 $\mathcal{L}^{\text{max}}_{\text{max}}$ 

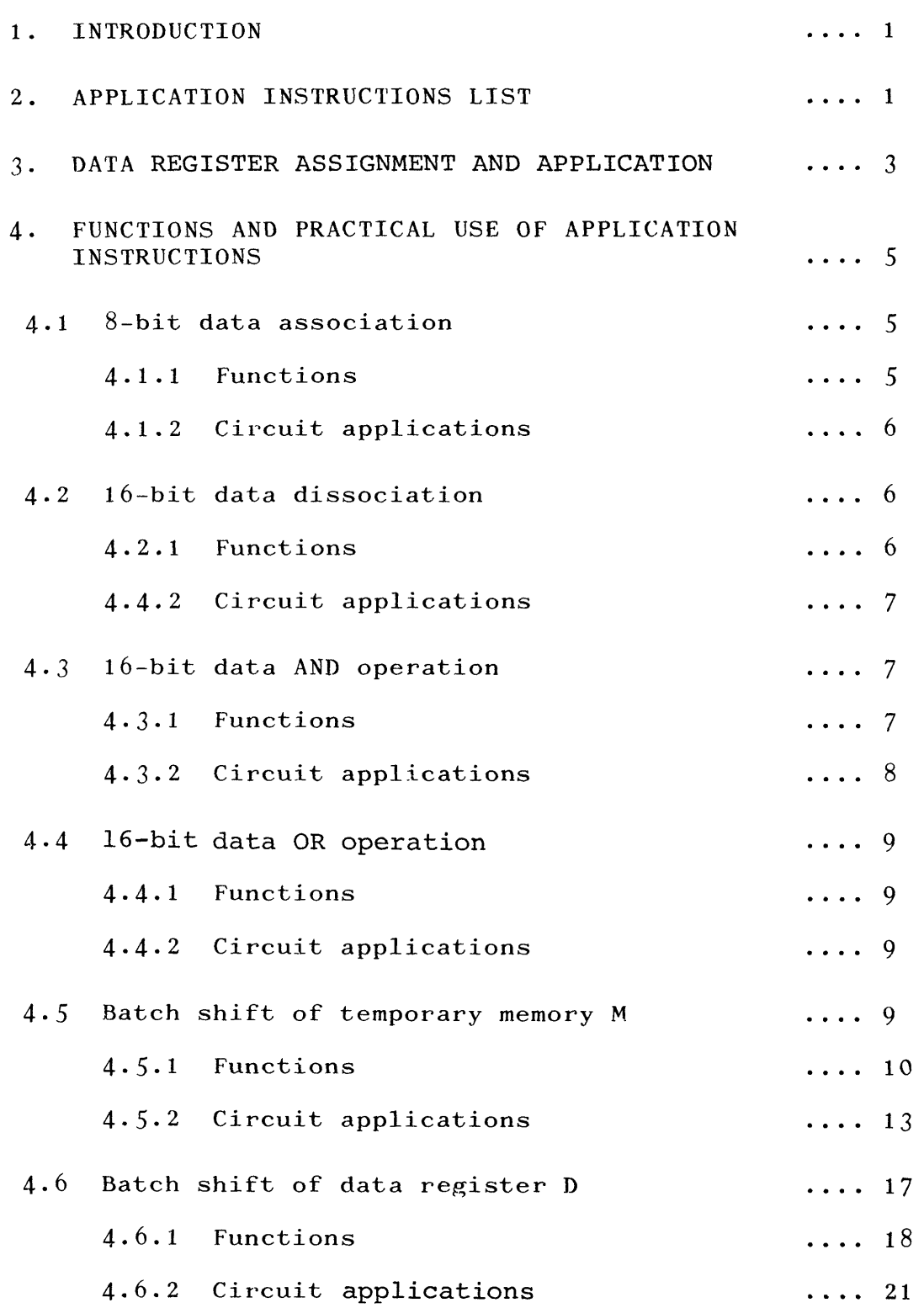

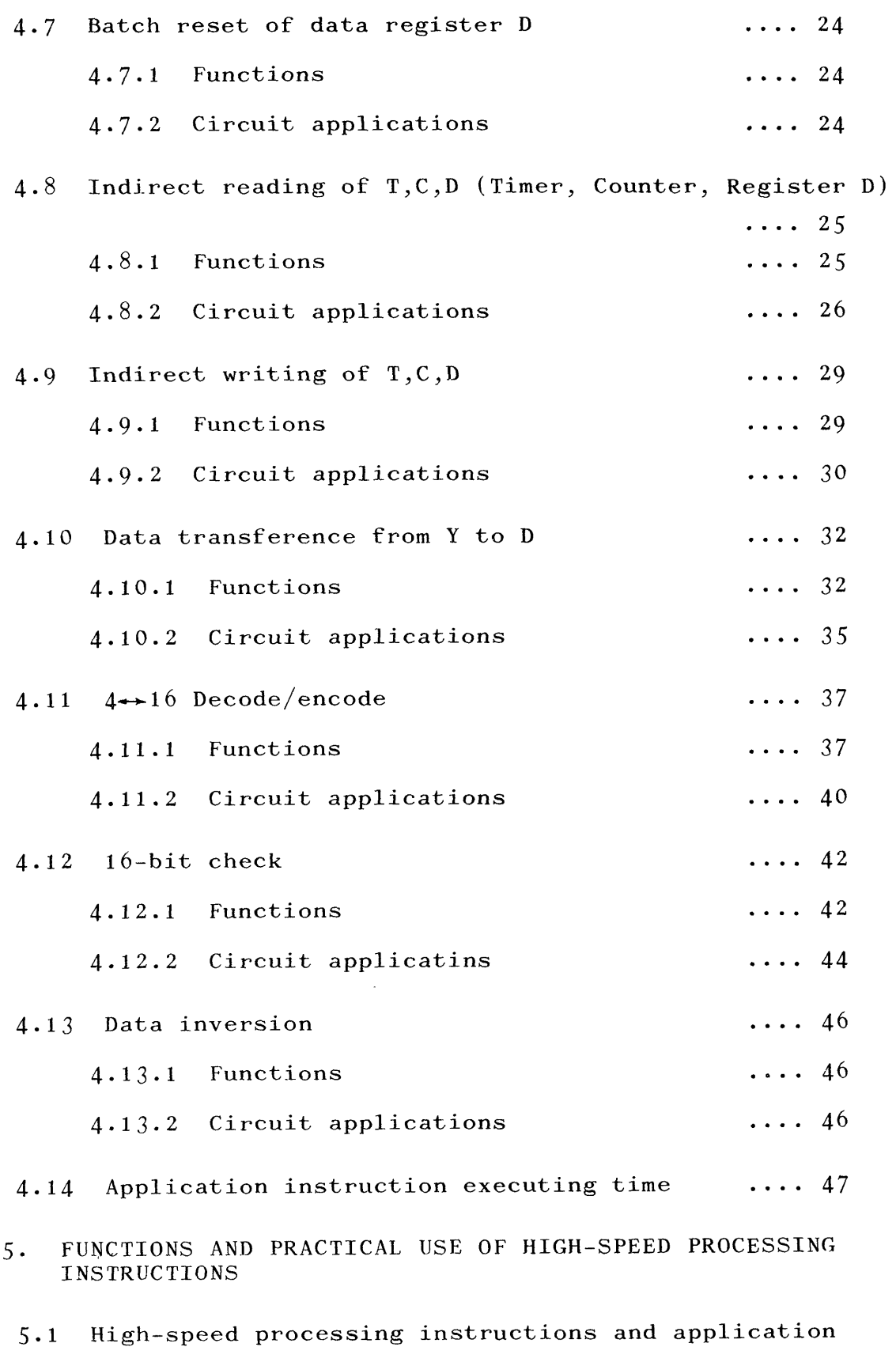

 $\langle \omega \rangle$ 

.... **48** data registers

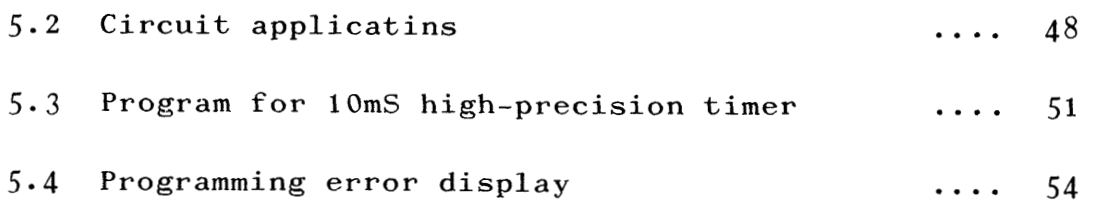

 $\label{eq:2.1} \frac{1}{\sqrt{2}}\int_{0}^{\infty}\frac{1}{\sqrt{2\pi}}\left(\frac{1}{\sqrt{2\pi}}\right)^{2\alpha} \frac{1}{\sqrt{2\pi}}\int_{0}^{\infty}\frac{1}{\sqrt{2\pi}}\left(\frac{1}{\sqrt{2\pi}}\right)^{\alpha} \frac{1}{\sqrt{2\pi}}\int_{0}^{\infty}\frac{1}{\sqrt{2\pi}}\frac{1}{\sqrt{2\pi}}\frac{1}{\sqrt{2\pi}}\frac{1}{\sqrt{2\pi}}\frac{1}{\sqrt{2\pi}}\frac{1}{\sqrt{2\pi}}\frac{1}{\sqrt{2\pi}}$ 

<span id="page-4-1"></span><span id="page-4-0"></span>MELSEC-KOJ is provided with, besides the standard instruction set consisting of 18 control instructions and 8 data instructins, all of which are avialable in the standard KO, **K1** or **K2** CPU, additional *15* application instructions.

The application instructin set includes I3 arithmetic operation instructions and *2* high-speed program processing instructions.

**This manual describes the functions and practical use of the**  application instructions.

(For the standard instruction set, refer to "MELSEC-K Program $ming$  Manual".) 

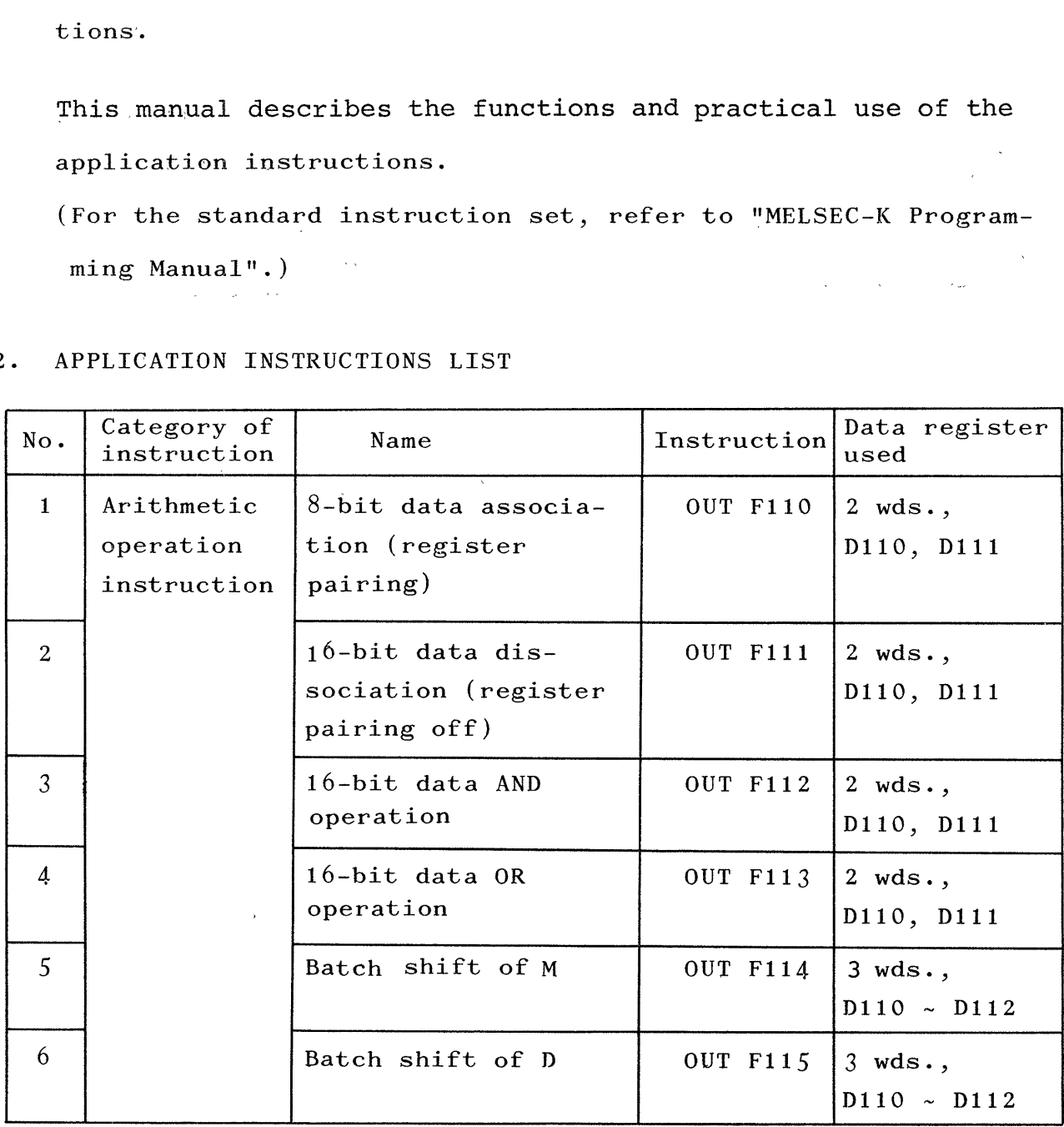

*c* 

#### *2.* APPLICATION INSTRUCTIONS LIST

 $\sim$ 

*-1-* 

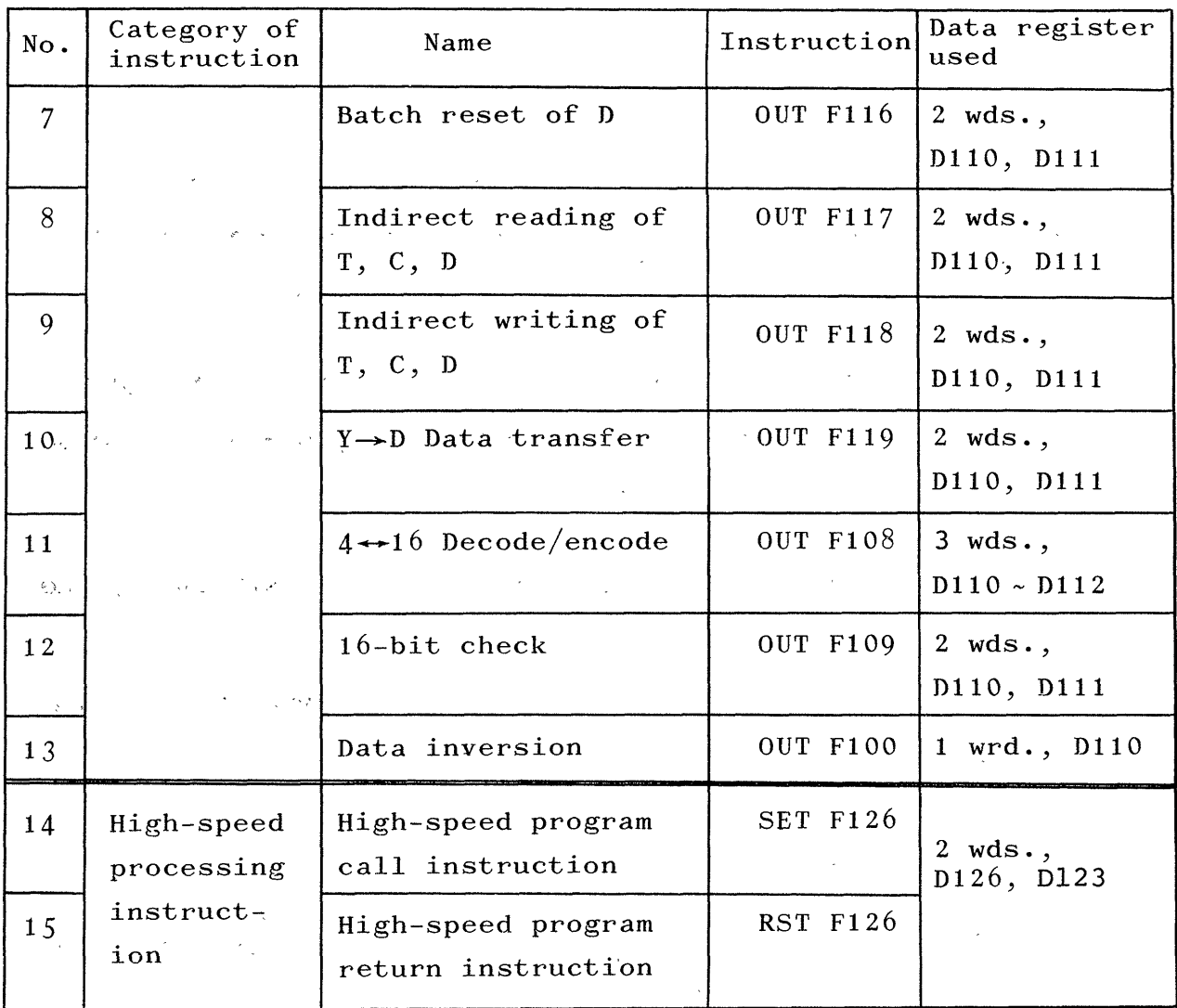

**:b** *All available peripheral equipment is* applicable and program input/ *output are* **possible with** PU or **GPP.** 

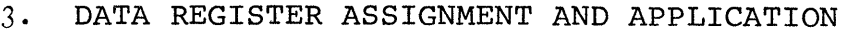

<span id="page-6-0"></span> $\label{eq:2.1} \frac{1}{\sqrt{2}}\int_{\mathbb{R}^3}\frac{1}{\sqrt{2}}\left(\frac{1}{\sqrt{2}}\right)^2\frac{1}{\sqrt{2}}\left(\frac{1}{\sqrt{2}}\right)^2\frac{1}{\sqrt{2}}\left(\frac{1}{\sqrt{2}}\right)^2.$ 

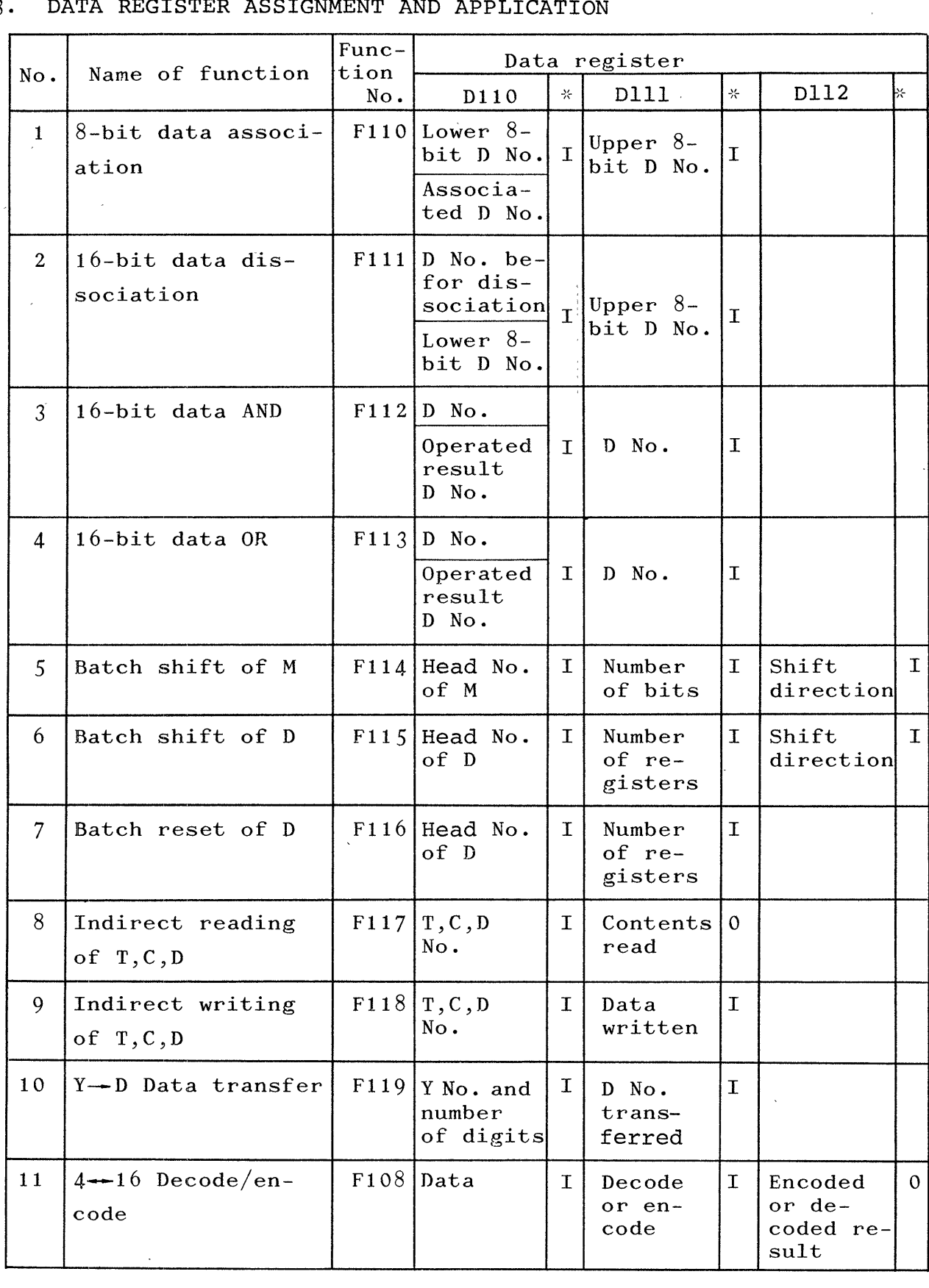

 $\sim$ 

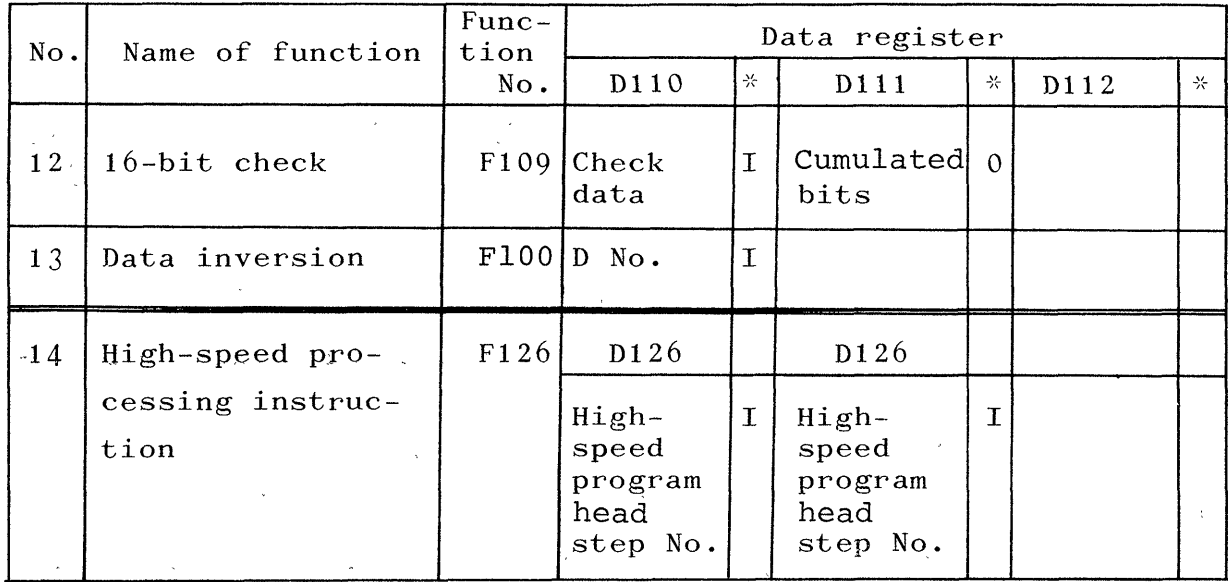

-x- **ltItt** shows the data to be prepared before execution of application instruction.

"0" shows the resultant data after execution of application instruction. .  $\mathcal{L}$ 

*NOTE: D No. shown in the above List is data register No. (0* - *95) for operand.*   $with$  the specified data register. *Arithmetic operation is actually performed* 

- <span id="page-8-0"></span>4. FUNCTIONS AND PRACTICAL USE OF APPLICATION INSTRUCTIONS
- **4.1** 8-bit data association

When AND or OR operation is performed with  $16$  bit data in the standard K series CPU, only plus integer ranging **from**  0 to 9999 can be specified. When the additional function is used, however, 16-bit data

can be formed as follows:

**4.1** . **1** Fucntions

Function **No.:** FllO

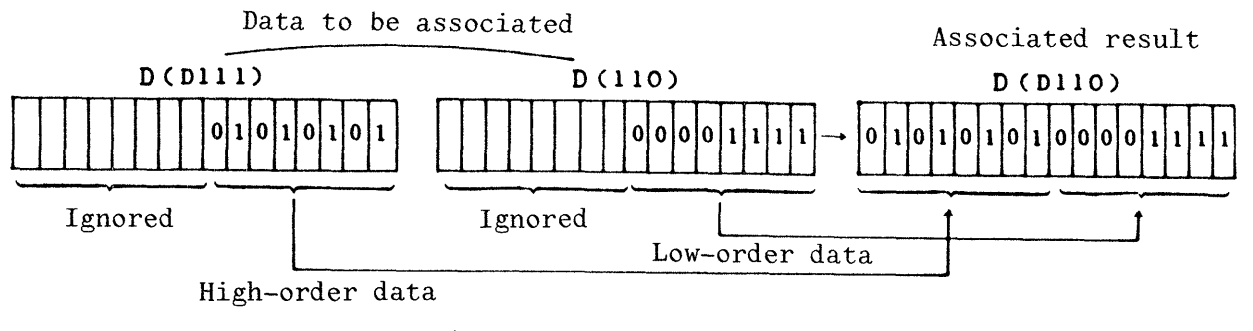

Fig.  $4.1$ Data association

- *NOTE: D(D710) indicates the contents of the data register specified by 0110.*
- (1) When **D** No. storing lower (low-order) 8-bit data to be added with counterpart and other D No. storing higher 8-bit data are set in **DllO** and **Dlll** respectively, and Flll is executed, the resultant 16-bit data is placed in D (D110).
- **(2)** The contents in D (Dlll) do not change.
- (3) The data to which another data is associated, may be either **BCD** 2-digit data, or binary 8-bit data.

<span id="page-9-0"></span>(4) When the newly formed decimal 16-bit data is larger than 9999 and BCD instruction is executed, "RUN" display flickers. No substantial problem is caused **by** data exceeding 9999 as far as BCD instruction is not executed. **However, monitor data by PU or** GPP **cannot be normally** 

**displayed.** 

4.1.2 Circuit **applications.** 

Refer to [Fig. 4.5.](#page-11-1)

4.2 16-bit data dissociation

The result from~ **AND** or OR with 16-bit data is divided into one pair of 8-bit data when this function is used.

4.2.1 Functions

Function No. : Fl11

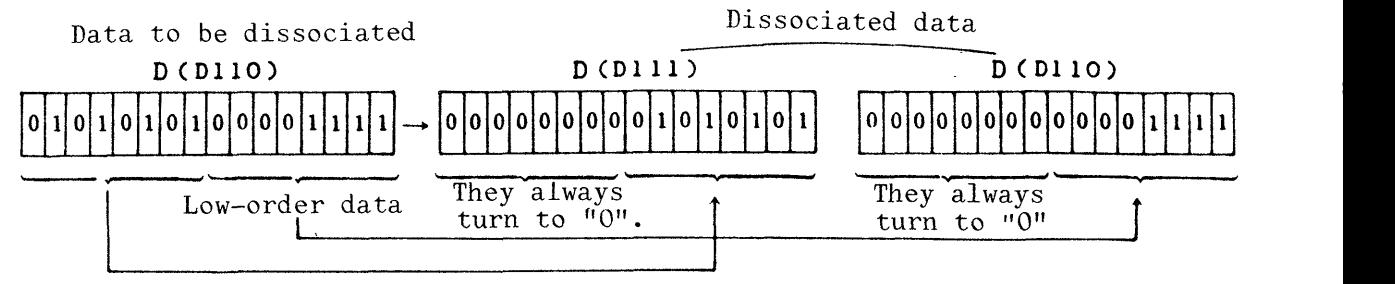

**High-order data** 

Fig. 4.2 nata dissociation

(1) **When D** No. **storing 16-bit data to be dissociated is entered in DllO and D** No. **in which upper 8-bit data**  is placed after the dissociation is entered in D111, ' **and** Flll **is executed, the dissociated** two **data are placed in D(D111) and D(D110).** 

<span id="page-10-0"></span>**(2)** The data to be dis-sociated may be binary 16-bit data or BCD 4-digit data.

# 4.2.2 Circuit applications

Ex.: Contents (BCD 4-digit data) of D5 are divided into twodigit BCD data, and placed in D5 and D20 separately.

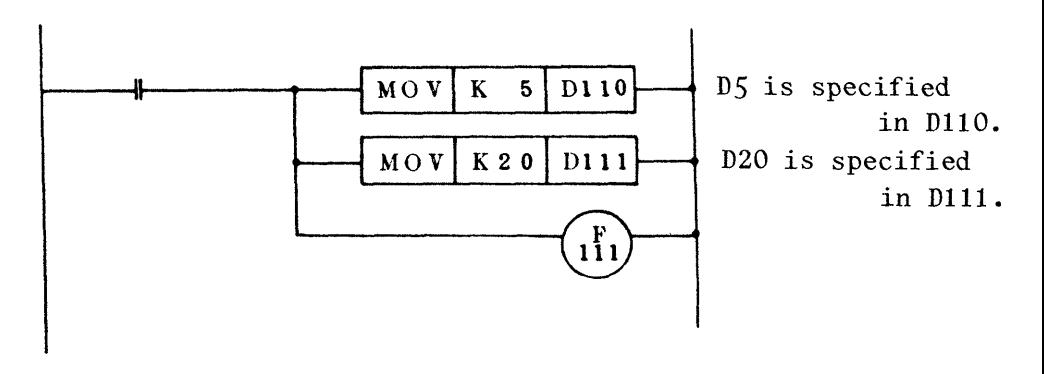

' Fig. **4.3** Data dissociation

4.3 16-bit data AND operation

Each bit-to-bit AND operation is performed between two data registers.

**4.3** . **1** Functions

Function **No.** : F112

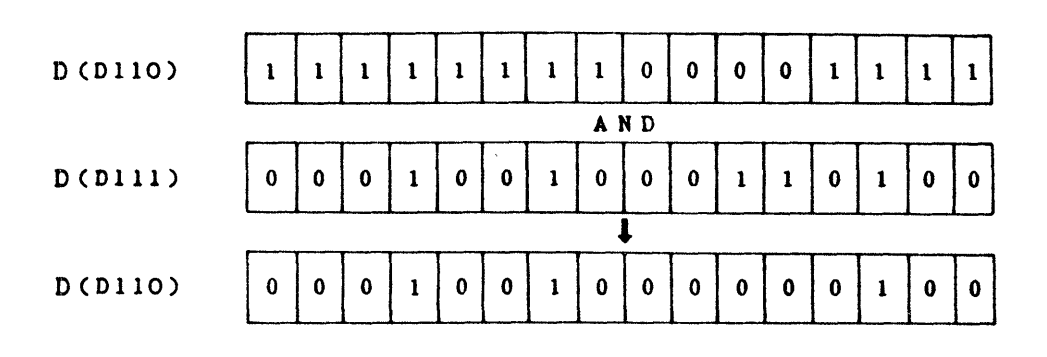

Fig. 4.4 16-bit data AND operation

- <span id="page-11-1"></span><span id="page-11-0"></span>**4.3.2 Circuit applications**
- **Ex.: The third digit of BCD 4-digit data of** D10 **should be**  masked with  $"0"$ .

**When** D10 **is** Ill **2** 34", **for example,** 

D10 = 1 2 3 4 
$$
\rightarrow
$$
 1 2 0 4

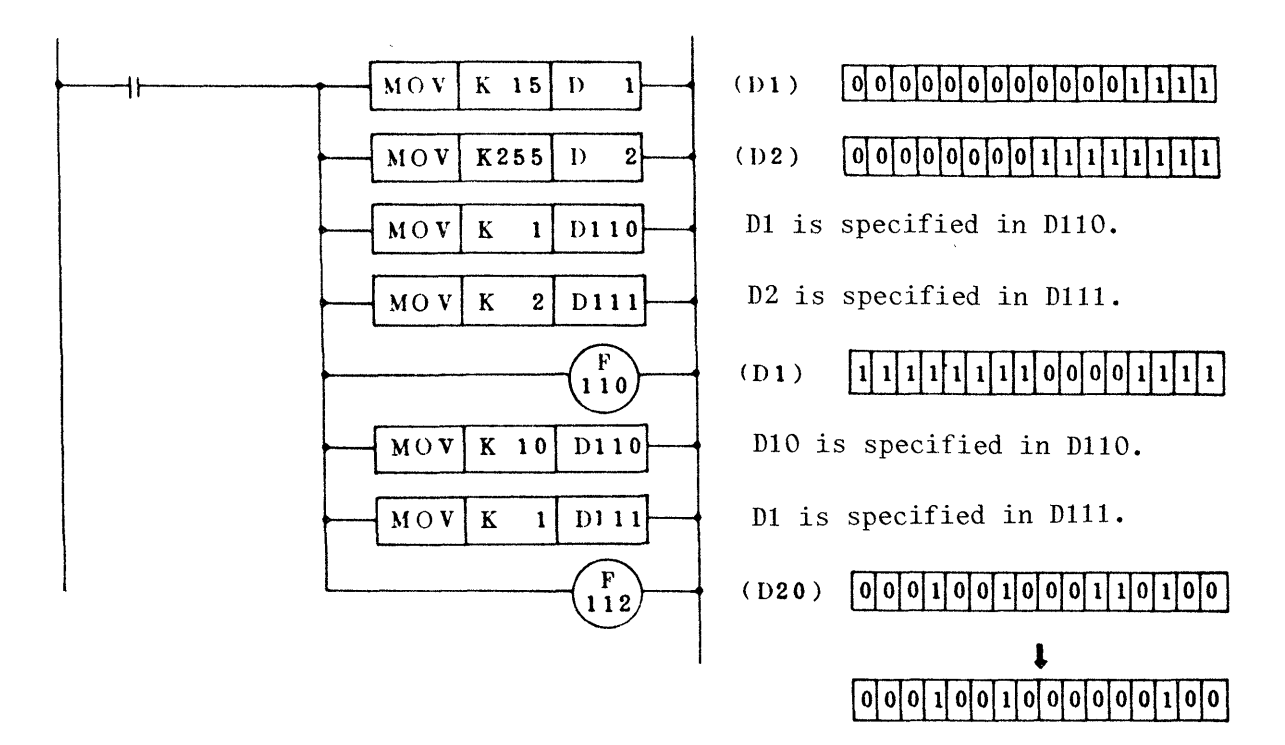

**Fig.** 4.5 **AND operation circuit composition** 

<span id="page-12-0"></span>4.4 **16-bit data** OR **operation** 

Each bit-to-bit OR operation is performed between two data **registers as follows:** 

<sup>4</sup>. 4 1 Functions

Function No.: F113

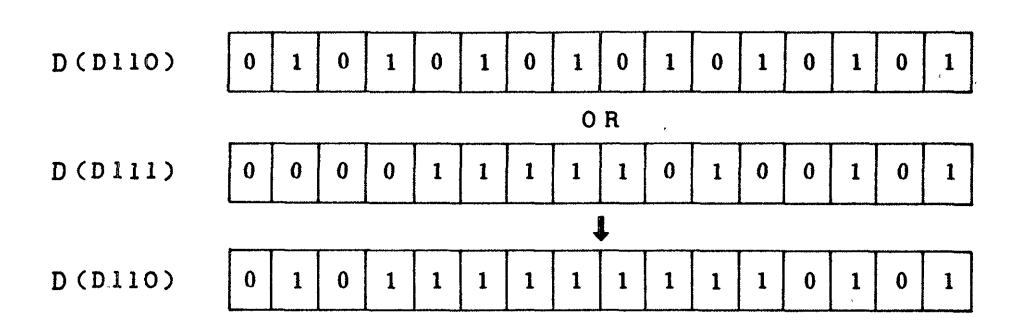

Fig. 4.6 16-bit data OR operation

4.4.2 Circuit applications

**Ex.:** OR operation is performed between DlO and D20 and the result is placed in D10.

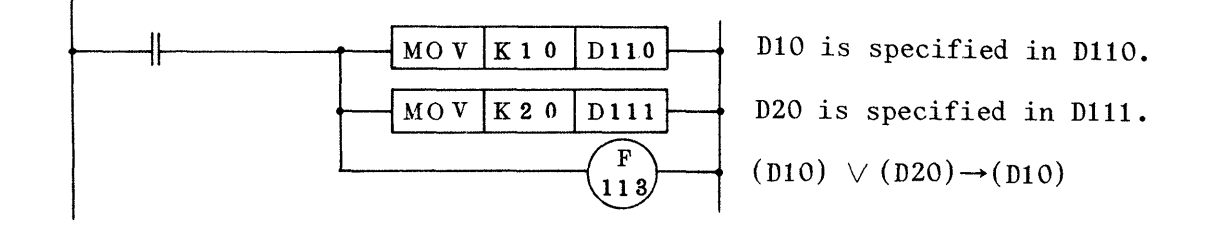

Fig. 4.7 16-bit data OR operation circuit

4.5 Ratch shift of temporary memory M

Temporary memory M shift (SFT) instruction available in the standard **CPU** is **of** one bit shift instruction, and several **steps are required** for **shift instruction with plural bits.** 

<span id="page-13-0"></span>When the function **F114** is used, contents of desired number of bits may be batch shifted leftward or rightward from the specified head No. of M.

**4.5.1** Functions

#### Function No.: **F114**

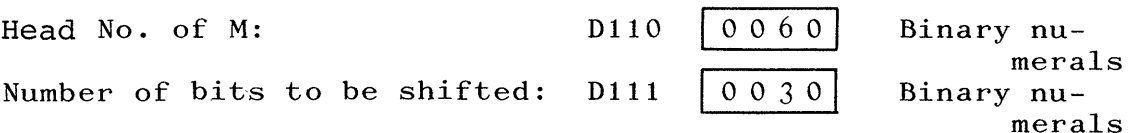

## NOTE

*M may be specified between* the range from MO to **M249.**  *If number of bits specified in 0121 exceeds this range,* shift is not executed.

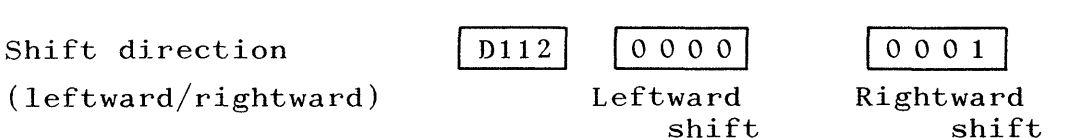

- (1) The head No, of shift register to be formed is placed in **D110.** The No. should be junior one no matter whether shift is leftward or rightward, and written with binary numerals\* in **D110.**
- **(2)** The length of shift register, that is, number of bits to be shifted, is written in D111 with binary numerals\*.

#### +Writing with binarv numerals

When decimal numeral "n" is written on PU or GPP in the form of MOV Kn **DllO Dlll** , **it** is automatically converted into binary numerals. However, binary numeral should be used as converting from decimal numeral when head No, and number of bits are specified in BCD code,

- (3) Direction of shift should be specified in D112. When the contents in D112 are "0", the shift is leftward **from junior** No. **to senior No. The shift, however, is**  rightward from senior No. to junior No. when the contents **are "1".**
- Circuit composition  $(4)$

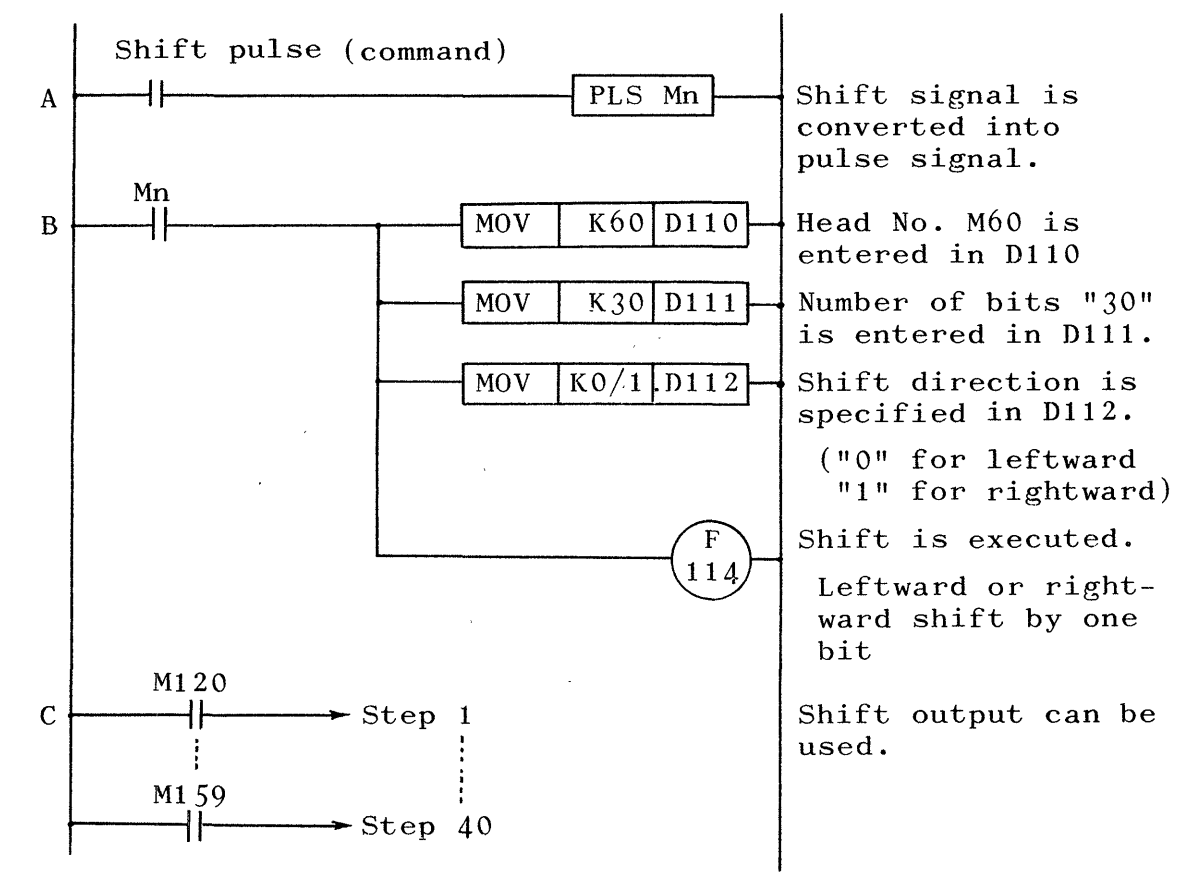

Shift register circuit composition Fig.  $4.8$ 

- $(1)$  Shift command should be converted into pulses, otherwise "racing" (shift goes on without interruption although only one pulse is given) might occur.
- $\left( 2\right)$  . When only one shift register is available in a program , it is recommended to enter the data **(head** No., number of bits, etc.) at start of execution, thereby "B" block may be simplified **with only Mn and F114,**

 $\qquad \qquad (3) \qquad$  Actual shift register requires, in addition to the cir-

cuit shown in Fig. 4.8, reset circuit and data set circuit. For details, refer to para. **4.5.2.** 

<span id="page-15-0"></span>@ One-bit shift occurs **each time when Mn turns on.**  (5) The status of the shift register exemplified in **Fig.** 4.8 is as follows:

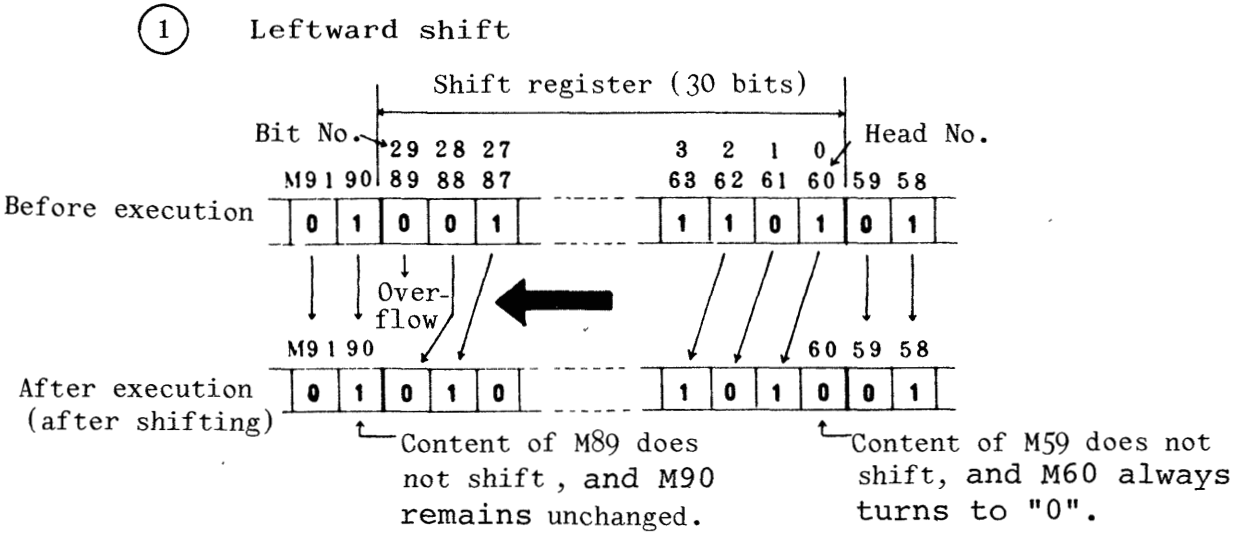

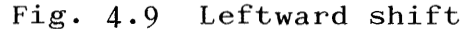

 $(2)$  Rightward shift

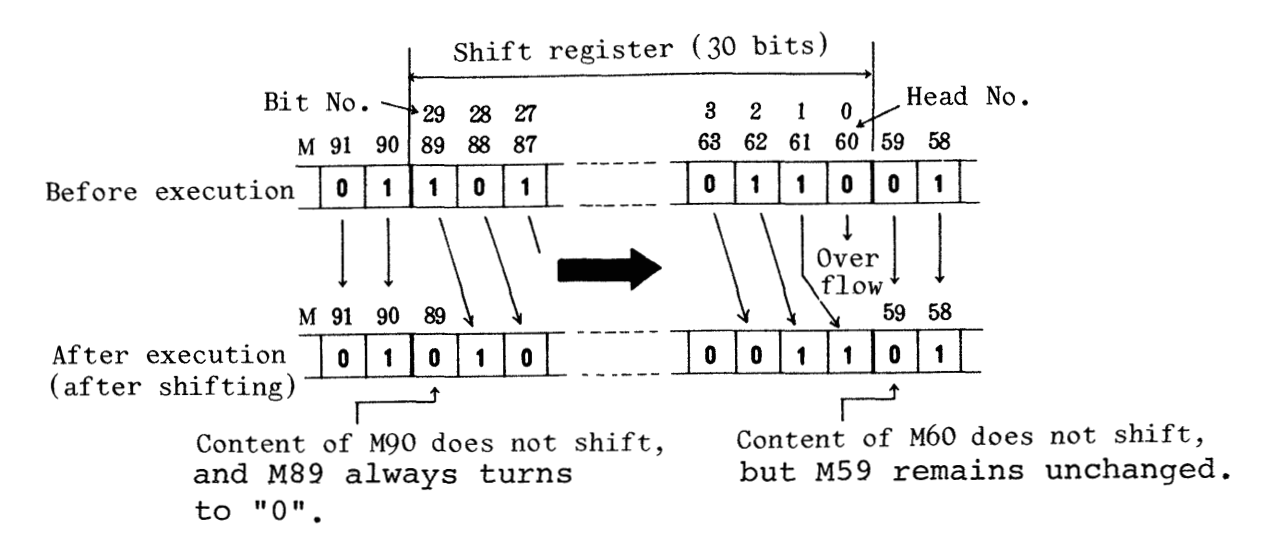

Fig. 4.10 Rightward shift

 $(a)$  In leftward as well as rightward shift, the first

<span id="page-16-1"></span><span id="page-16-0"></span>bit (M60 for leftward shift, and M89 for rightward shift) is not affected by shifting, and replaced with "0" at all times. If any shift data must be entered, it should be placed after the shifting.

- (b) The contents at the final bit of the shift register  $(M89$  for leftward shift, and M60 for rightward shift) is erased due to overflow.
- $(6)$  Any bit "Mn" in the shift register may be set or reset with set (SET) instruction or reset (RST) instruction.
- 4.5.2 Circuit applications

*r-* 

(1) Leftward shift register

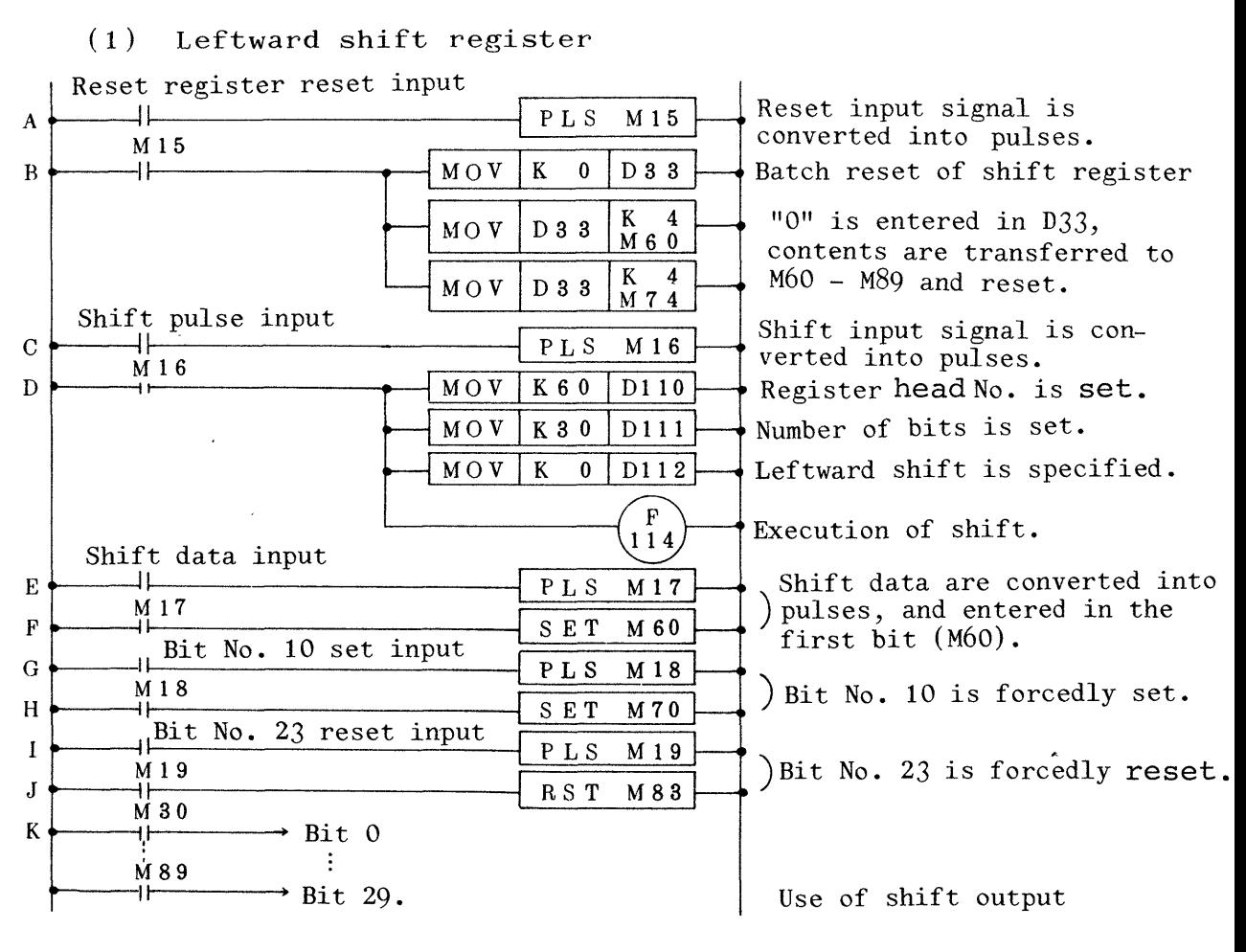

Fig. 4.11 Leftward shift register circuit

\- @ Contents shift **from junior** M **No. to senior M No..** 

2) "B" circuit block is for multi-bit batch reset that is accomplished as follows:

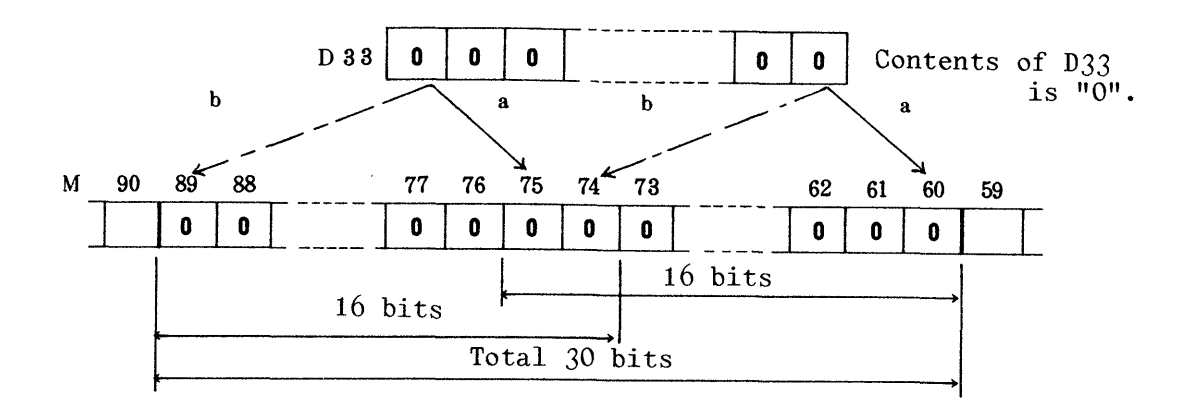

Fig. **4.12** Batch reset **of** <sup>M</sup>

In  $^{\prime\prime}$  a<sup>"</sup>,  $^{\prime\prime}$  O" is transferred to M60 ~ M75 with  $\vert$  MOV  $D33$  $\vert$  K4M60 : "O" is transferred to M74 - M89 with  $\vert$  MOV  $K$  4  $M74$  in the case of  $Nb$ . Total *30* bits may be reset-at the same time. Although no function **or** instruction is available **for**  batch reset, batch reset can be programmed as shown in Fig. **4.12.** 

@ The **ltE1l** and IrFt1 circuit blocks are **for** setting of shift data to the **head** bit. The setting is accomplished without synchronization with shift pulses, and immediately realized when data are given.

If it needs synchronization with shift pulses, a circuit **block "D" shown in Fig.** 4:14 **should be employed.** 

@ Any bit in the shift register may be forcedly set or reset with input signal, as the case may be with "G", "H"

"I" and "J" circuit blocks.

@ It is recommended for prevention of overlap of timing to convert each input signal into pulses, like in "A", "C" , "E", "G" or "I" circuit block.

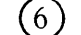

@ Timing **chart** of **circuit operation.** 

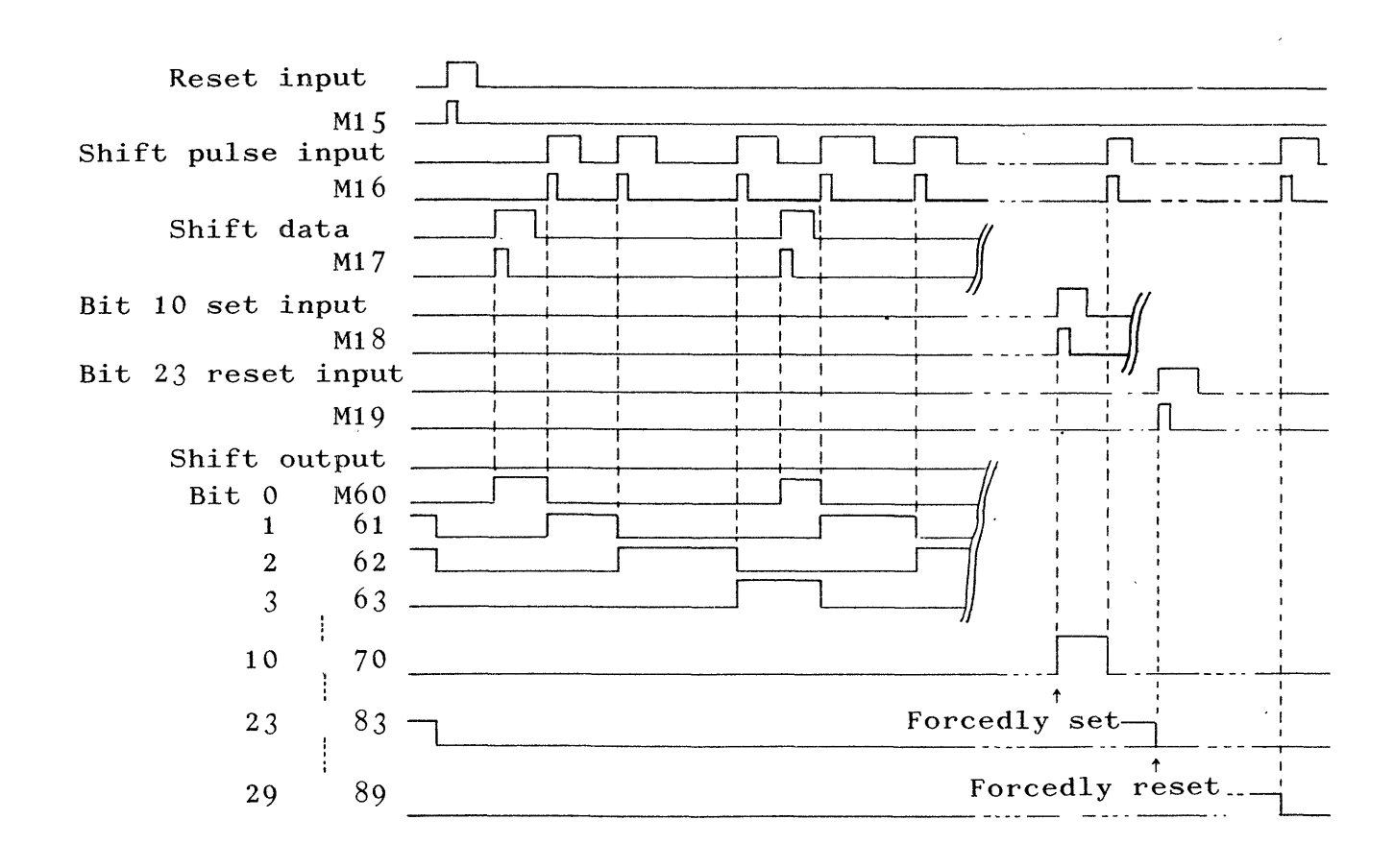

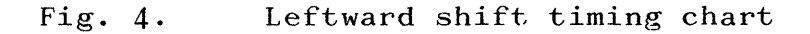

#### (2) Rightward shift register

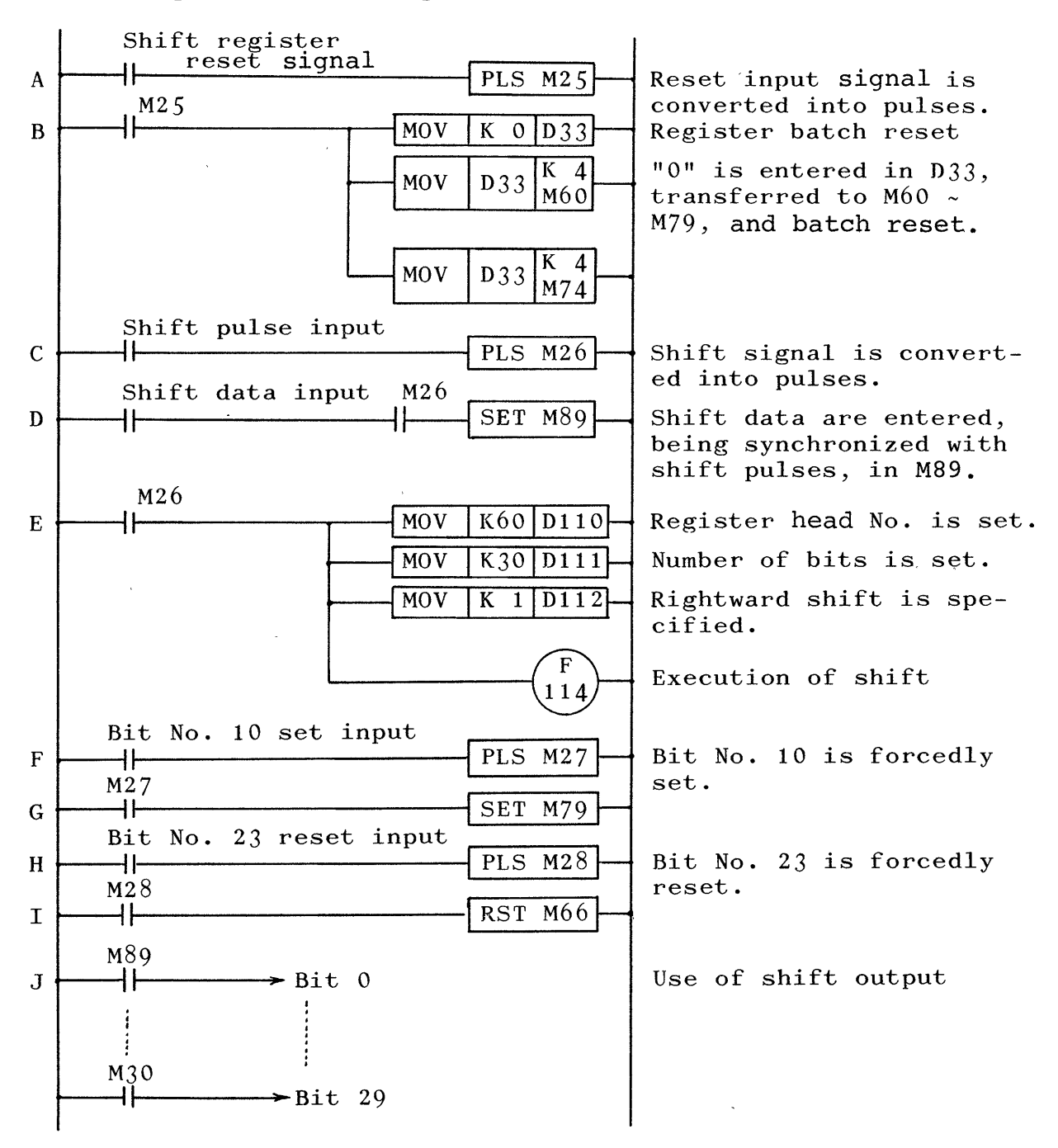

Fig. 4.14 Rightward shift register circuit

@ **llDtt** circuit block reads shift data, being synchronized with shift pulses, and sets the **head** No. of the rightward shift register "M89".

 $(2)$  Other functions and operations are same as those of the

#### leftward shift register.

@ Timing Chart of circuit operation

<span id="page-20-0"></span>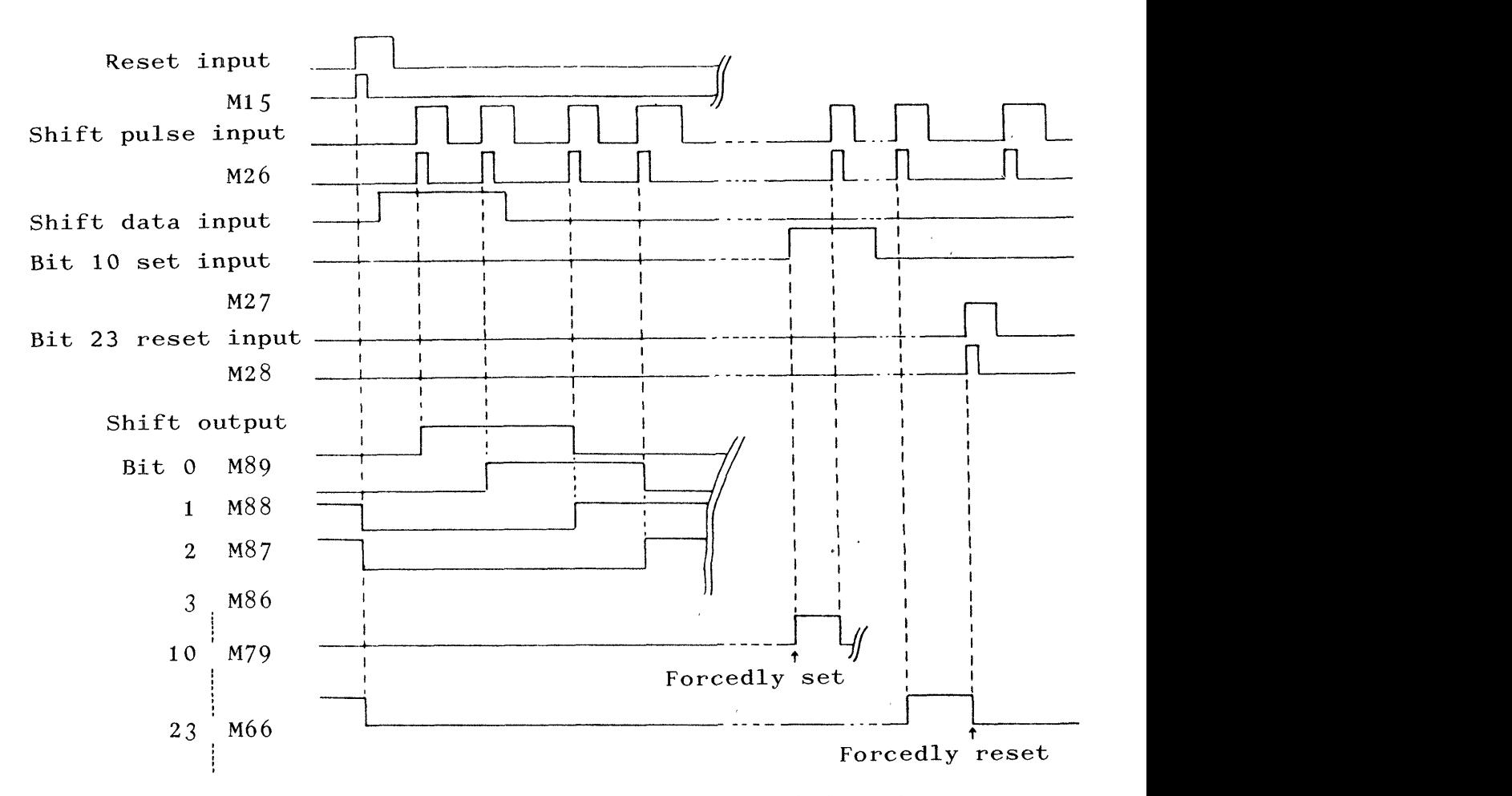

Fig. 4.15 Rightward shift register timing chart

**4.6** Batch shift of data register **Jl** 

In order to shift contents in data register of the standard CPU, MOV instruction must be repeated the same times as number of data to be shifted and therefore considerable number of steps must be programmed for large number of data.

When the additional function is used, the data shift may be accomplished only by specifying head No. of data register, length of data (number of bits), and direction of shifting,

<span id="page-21-1"></span><span id="page-21-0"></span>thus facilitating programming with short number of steps.

#### 4.6.1 Functions

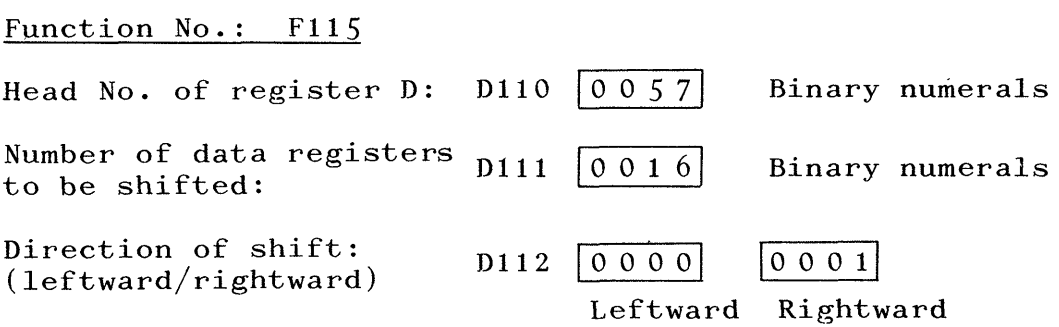

## <sup>1</sup>*NOTE* I

*Applicable number of register* range **is** from DO to **D95.**  *If number of registers specified by Dlfl exceeds D95, batch shift becomes impossible.* 

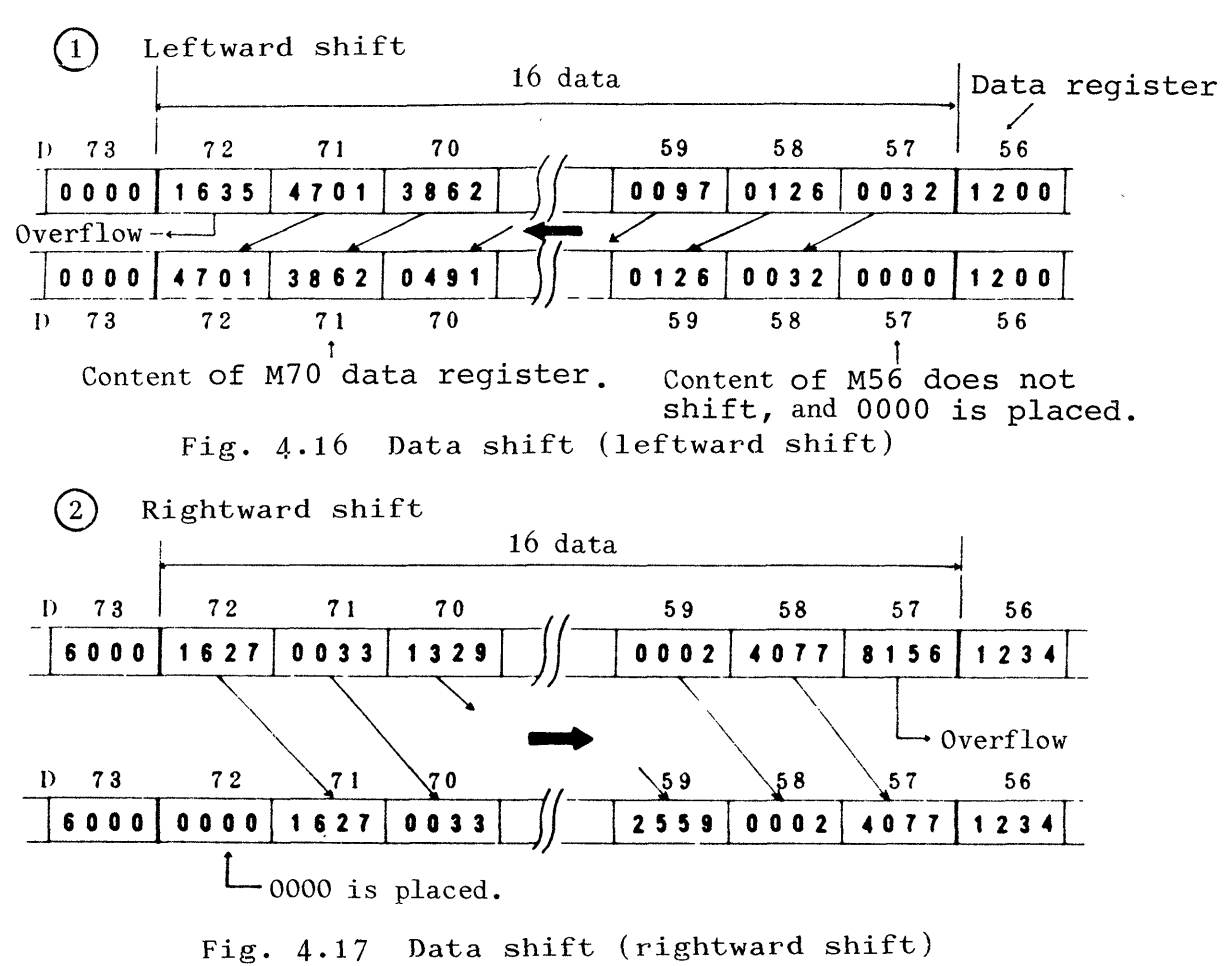

#### (1) Shift status

- (2) The **head** No. of data register **(junior** No.) **to be shift**ed should be specified in Dl10. The head **No.** should be one **with junior** No., **no matter whether data shift is**  leftward or rightward, and be  $"D57"$  in [Fig. 4.16](#page-21-1) and Fig. 4.18.
- (3) Length of data (words) to be shifted should be specified in Dlll. When 16 data are desired to be shifted, **for**  example, "16" is entered in D111. Care should be taken **not** to **enter data over the range from D95 (leftward shift) to DO (rightward shift).**
- (4) Direction of shift is specified in D112.

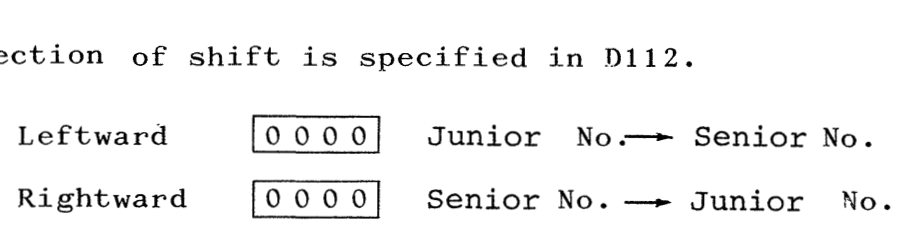

(5) With a shift signal, leftward **or** rightward batch shift ( a group of data is shifted at the same time) occurs once.

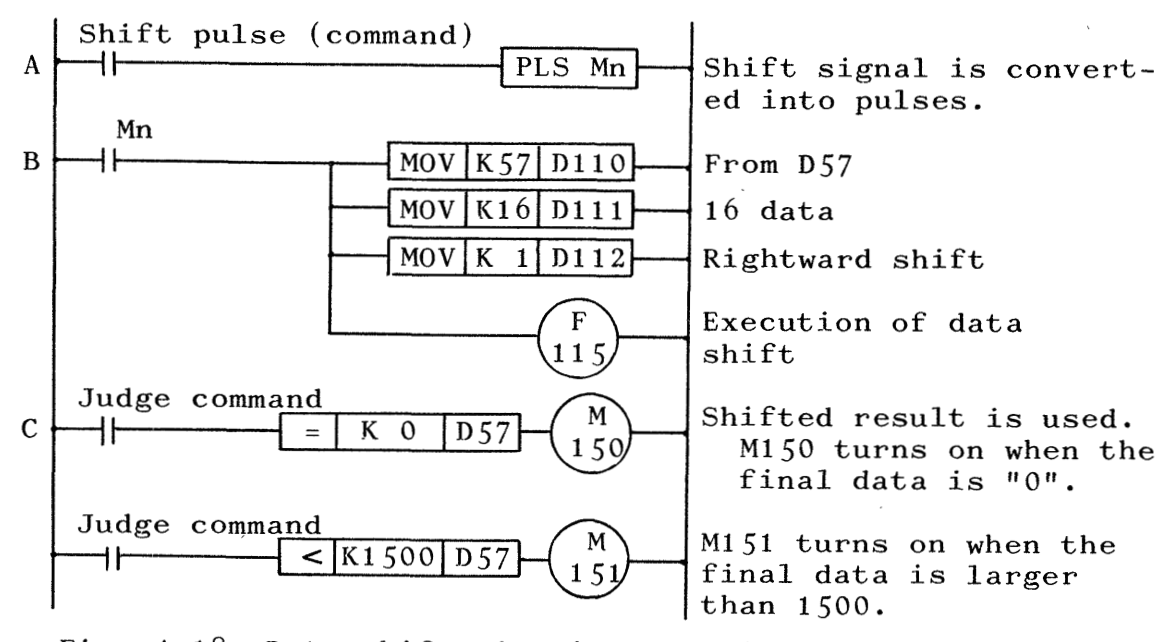

(6) Circuit composition

Fig.  $4.18$ Data shift circuit composition

- $(1)$  In order to prevent racing, be sure to covert shift signal into pulses.
- @ **IlB1l** circuit block may be simplified to only Mn and F114 when one program has only one coil (one data shift) in F115 and three MOV instructions in that block are given at initial time.
- @ **A** separate circuit is required to enter data in the register with Shift top **(D72** in this example).
- $(4)$  Each time shift signal Mn turns on, batch data shift occurs once.

 $(5)$ final data register (D57 for rightward **As** the result of data shift, the contents of the shift in [Fig 4.17,](#page-21-1) and D72 for leftward shift in [Fig. 4.16](#page-21-1) are judged as in **"C"** circuit block and the judged result (M150, **151)** may be used in a sequential control system.

- (7) The shift head register contents become "0", as shown in [Fig.](#page-21-1) **4.16** and **4.17,** when F115 is executed. Therefore, the data set mentioned in  $(3)$  should be performed at a step coming after the execution of F115.
- (8) The last register contents are erased after the execution of F115, due to overflow.
- (9) Contents in the data registers out of shifting range are not affected by data shifting.

<span id="page-24-0"></span>4.6.2 Circuit **applications.** 

The example is that data shift is performed for "tracking" (tracing of data) in **the working line shown below.** 

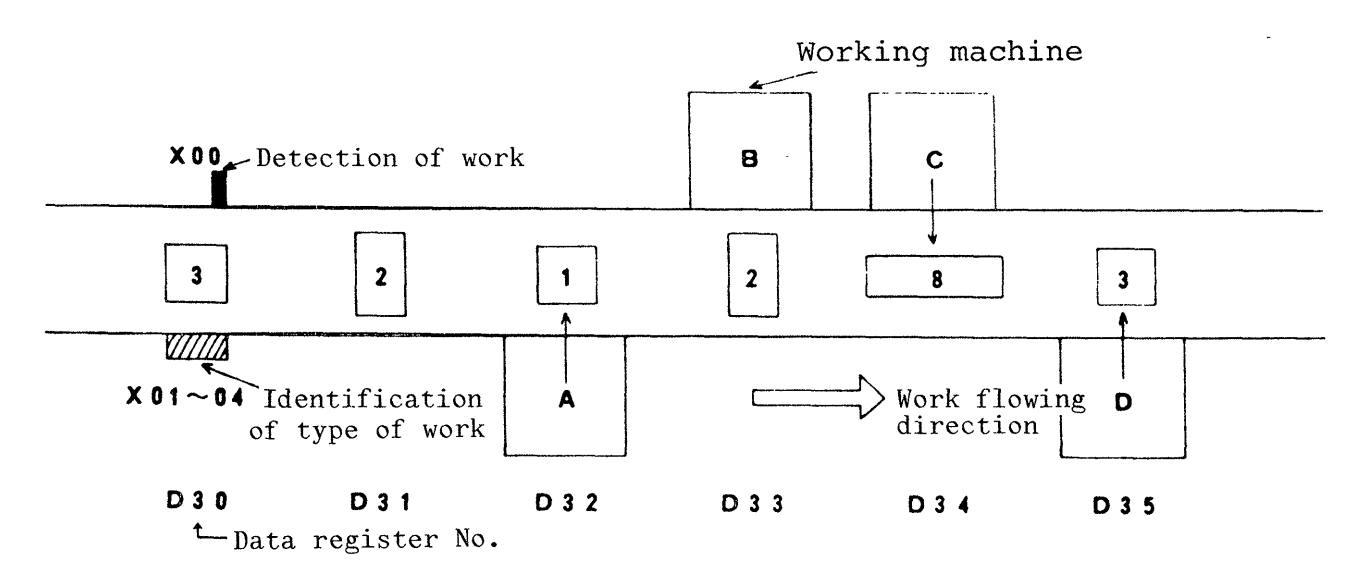

**Fig. 4.19** Data shift model

The control sequence in the example shown in Fig. **4.19** is as follows :

Data registers  $D30 \sim D35$  are assigned for each stop station (6 stations) bn **the working line.** 

At the entrance of the line, whether work exists **or** not is checked. When work exists (XOO-ON), type of the work is identified (identification No. is used to prepare **work** data). Signal "X00" is used as shift pulse (command) signal.

**The working machines are arranged so that the working**  operation well **corresponds to the work data, as shown in**  [Fig.](#page-26-0) **4.20** (Circuit block **D** - **G). When working has been completed at a machine, the work is**  fed to the next station, and stops with "X00" turned on. When "X00" turns on, the work data are shifted and the work No. is read. The read **work No.** is entered in the head data register D3O.

After the shifting, work No. is discriminated at each machine **and the working starts again when the conditions are sat**isfied.

The circuit exemplified here shows only the basic operation. In actual control system, various interlocks, conditions and peripheral circuits must be **incorporated.** 

<span id="page-26-0"></span>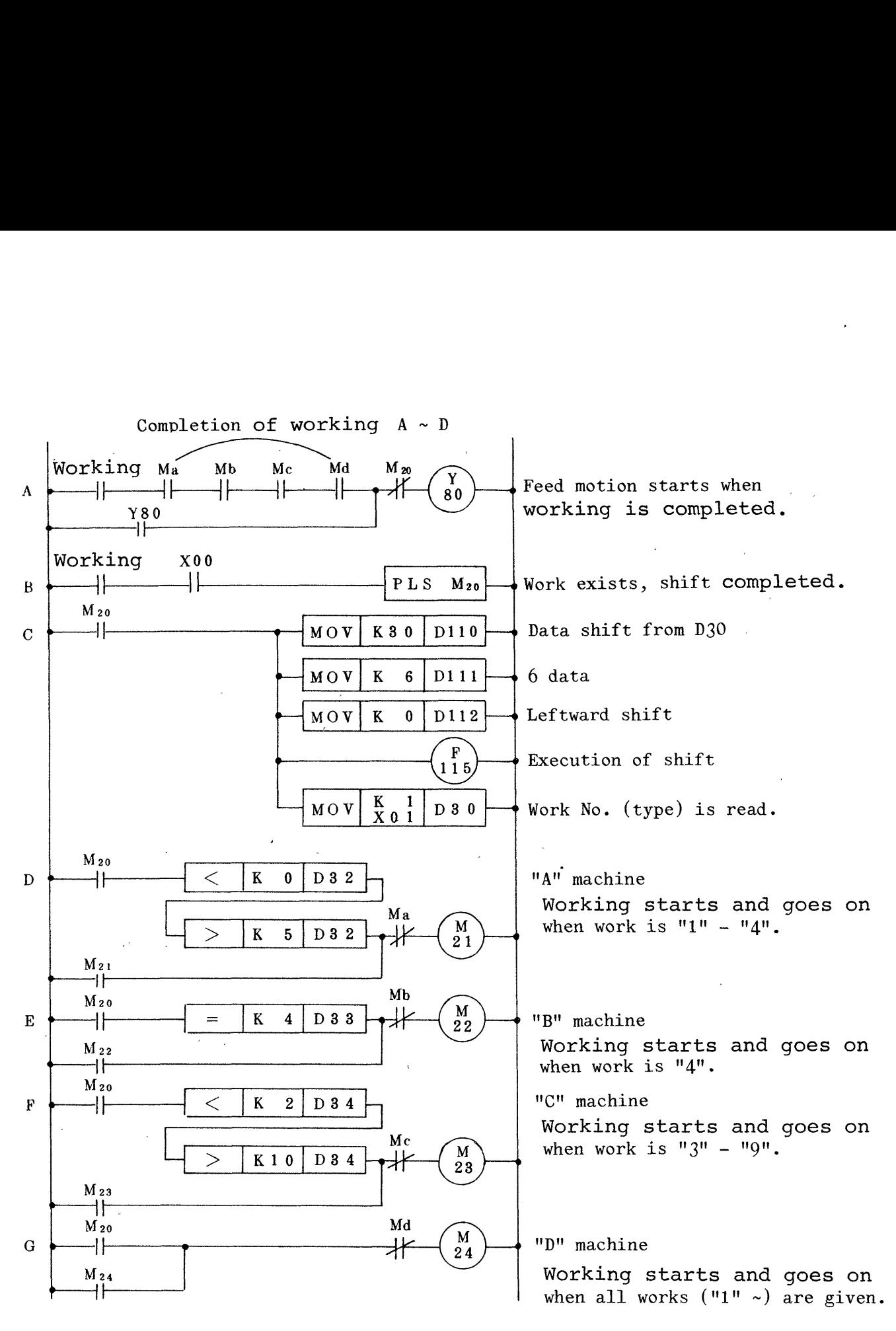

Fig. **4.20 Data shift and its application circuit** 

<span id="page-27-0"></span>4.7 Batch reset of data register D

All consecutive data register contents are cleared to  $"0"$ .

**4.7.1** Functions

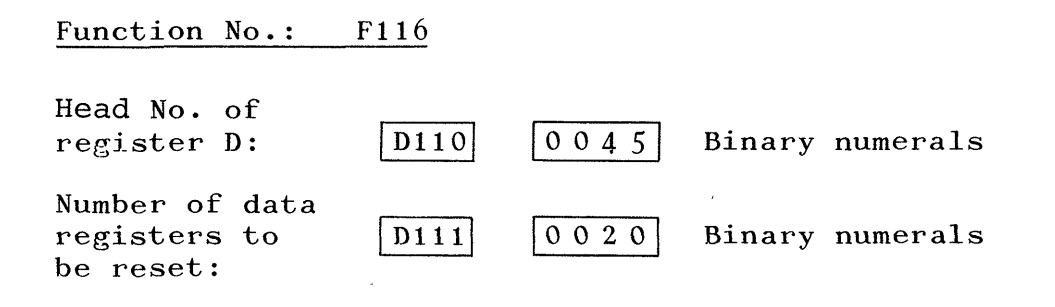

#### **NOTE**

*Number of data registers ranges from DO to D95. comes impossible when the number of data registers is out of this Batch reset berange* .

- **(1)** The head No. of data resisters to be reset is specified in **D110.**
- (2) Number (length) of data to be reset is specified in **Dlll.**
- (3) When **F116** is executed under the above-mentioned conditions (1) and (2), the all contents in the data registers up to 20 wds. from  $D45$   $(D45 \sim D64)$  are cleared to  $"0"$ .
- **4.7.2** Circuit **applications.**

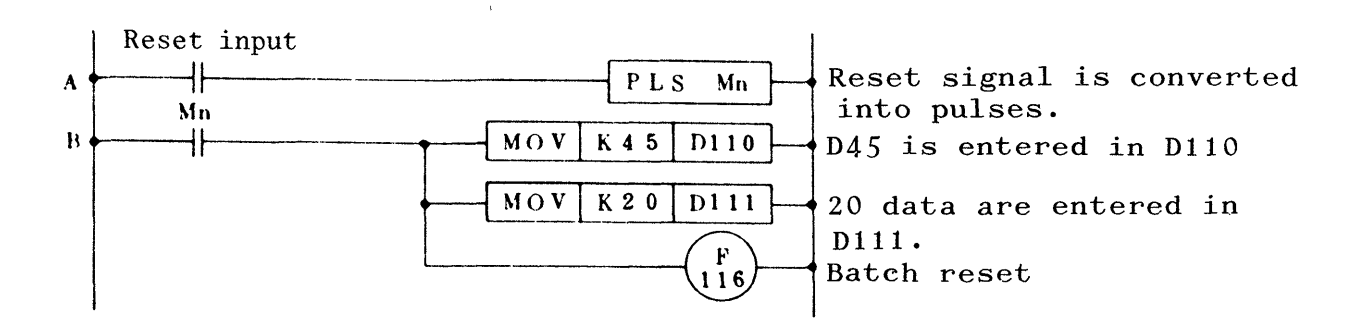

Fig. **4.21** Data resister batch reset circuit

- **24** -

- <span id="page-28-0"></span> $(1)$  Reset input signal should be converted into pulse signal at all times.
- @ The register D not backed up (latched) **for** power failure is automatically reset when the programmable controller is turned on or CPU "RESET" switch is operated.
- $(3)$  The functions may be used to reset the register D backed up for power failure.
- 4.8 Indirect reading of T,C,D **(Timer,** Counter, Register D) When current values of timer (T) or counter (C), **or** contents of register (D) are read in the standard CPU, each one circuit must be programmed **for** each No. to be read.

On the contrary; desired current values **or** contents can be readily read with this additional function, only by specifying No. of T, *C* or D and executing this function(F117).

Therefore, the use of F117 is very advantageous when externaly display or determination is desired for reading of current values or contents of **T,** C or D because the circuit may be simplified.

4.8 . 1 Functions

#### Function No.: Fll7

No. of T, C or D: D110 
$$
\begin{array}{c|c|c|c|c|c|c|c|c} \hline 0/1 & 0 & 6 & 4 & \text{Binary numerals} \\ \hline T, C, D & \text{No.} & & & \\ & & & & \text{I.} & & \\ & & & & & 0: T, C & \\ & & & & & 1: D & \\ \hline \end{array}
$$

- *25* -

<span id="page-29-0"></span>*NOTE* 

*T or C No. should be within a range from 0 to 127, and D within a range from 0 to 95. this range is specified. F117 may not be realized when No. out of* 

(1) Desired **No.** of T, C **or** D **is binary specified in** DUO. When timer or counter current value is read, the 4th digit is filled with "0" (decimal numeral). The 4th digit is filled with "1" when register content is read.

Ex.: 0064 **T64 or** c64 1064 D64

- *(2)* When Fll7 is executed, the current value **or** content of specified NO. is read out in D111. It should be noted that timer/counter current value is in binary notation, while register content is of binary, **or**  BCD, or bit pattern.
- 4.8.2 Circuit applications

Fig. **4.22** shows an example of display panel capable of indicating timer/counter current value **or** register content (binary).

Name of each part of the panel and the connection with programmable controller are shown in Fig. 4.22.

**T:**  $X0$  **No.:**  $X4 \sim F$ <br>**C:**  $X1$  **Indicator:** C: X1 Indicator: X3<br>D: X2 Readout:  $Readout:$  $Y10 - 1F$ Fig. **4.22** T,C,D Display

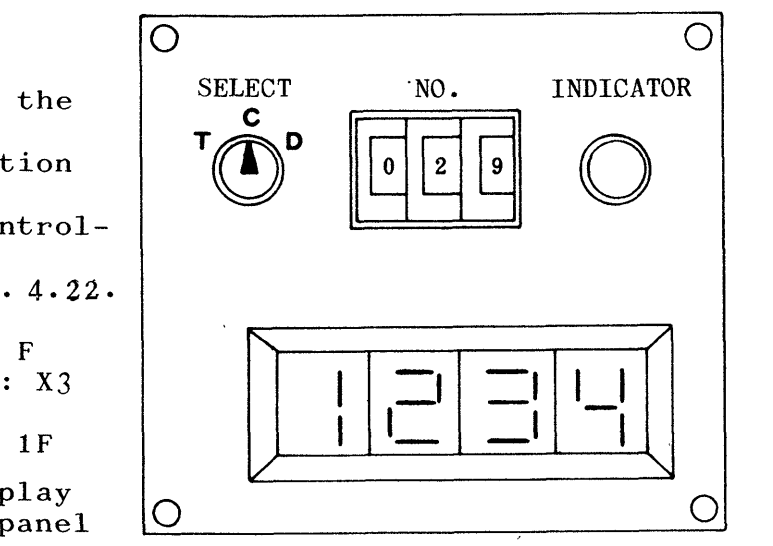

 $- 26 -$ 

In the circuit shown in Fig. **4.23,** when **X2** turns on (register content is read), register No. is set by **adding**  "1000" to read No. As for timer/counter current value, no additional operation is required.

Since data is read in binary notation after the execution of **Fll7,** it should be output to the readout through **RCD conversion.** 

In practical use, a provision will be necessary to check that setting is not out of the specified range (T128, for example) .

The circuit blocks "B" and "C" may be modified as shown in Fig. **[4.25.](#page-31-0)** 

In this circuit, the above-mentioned checking circuit is also incorporated.

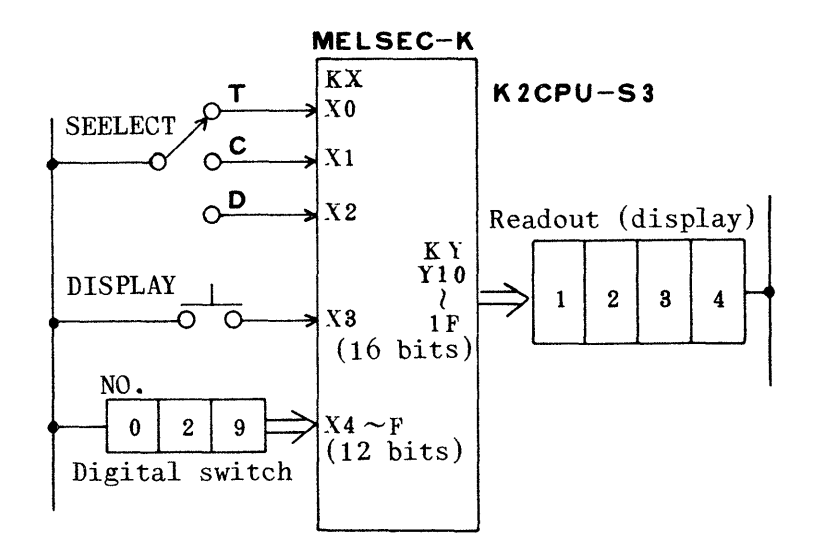

Fig. **4.23** External connection

- *27* -

<span id="page-31-0"></span>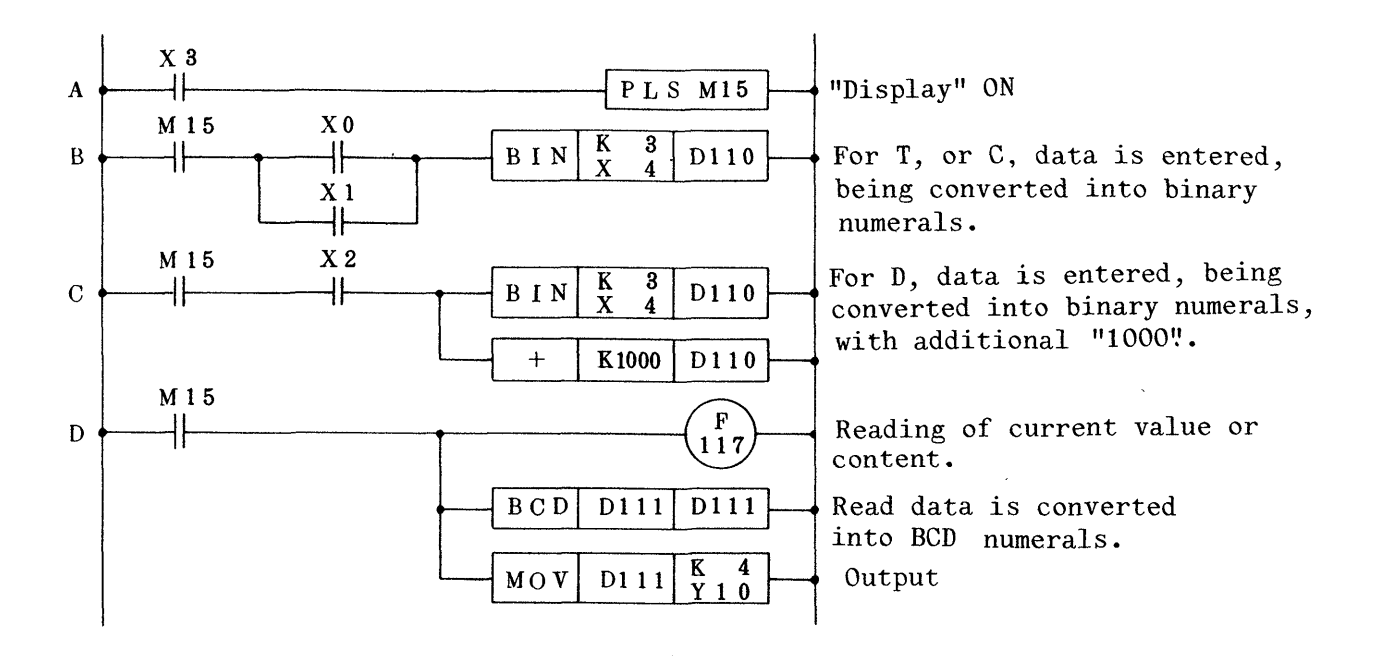

**Fig. 4.24 T, C, D current value/content display circuit (1)** 

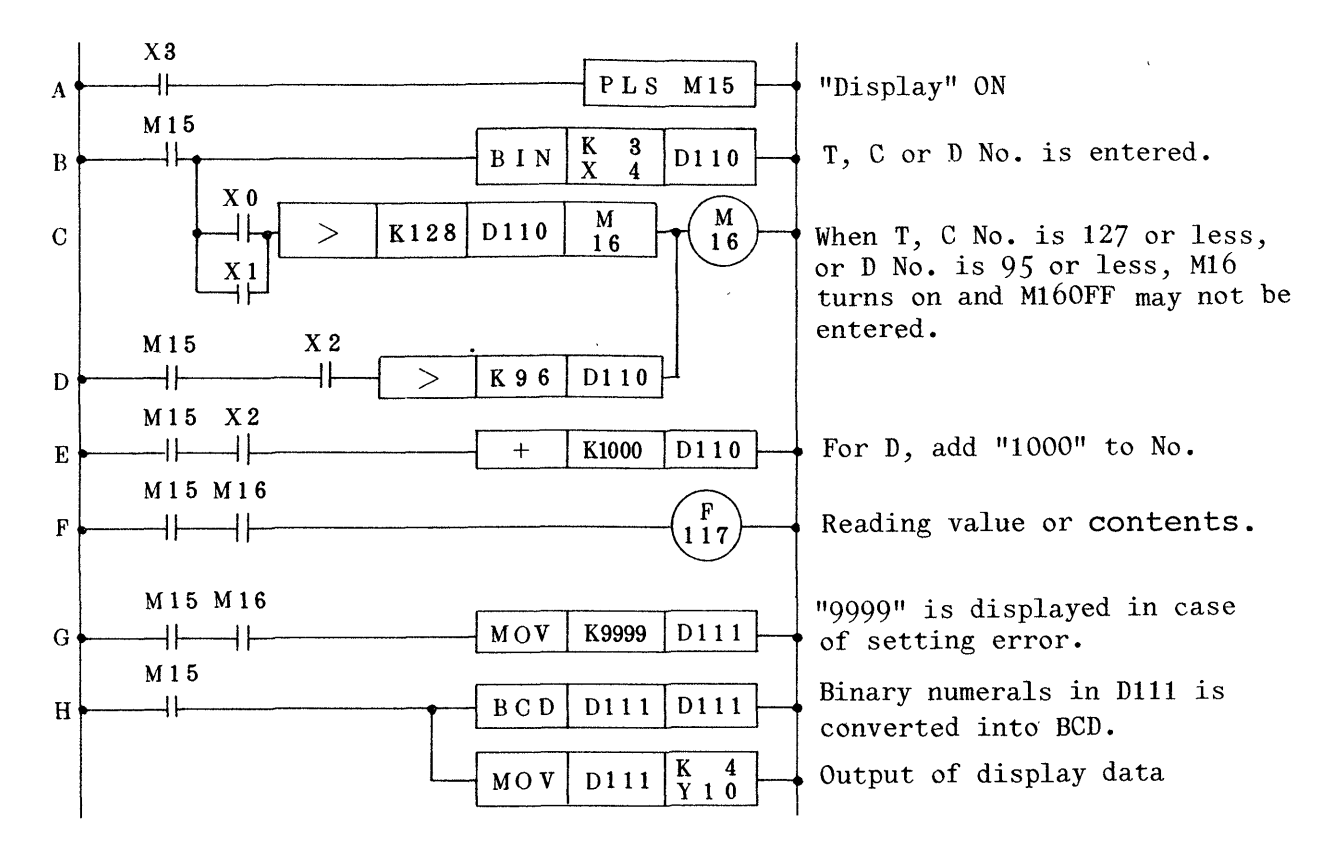

Fig. 4.25 T, C, D current value/content display circuit (2)

<span id="page-32-0"></span>4.9 Indirect writing of T,C,D

With this function, current values of timer (T), counter  $(C)$  or register  $(D)$  contents are written with the No. of timer or register specified.

The indirect writing is mainly used to change contents of register D, and utilizing this, it may be usable to change set values of T, *C.* 

Although current values of timer (T) or counter *(C)* may be changed by using this function, it is recommended to change the current values by usual program edition. .

It should be noted that T, C set value with Kn has been written at programming steps and therefore may not be changed with this function.

To change T, C set value, Dn should be specified **for** set value and the content of Dn'should be changed with this function .

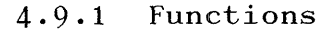

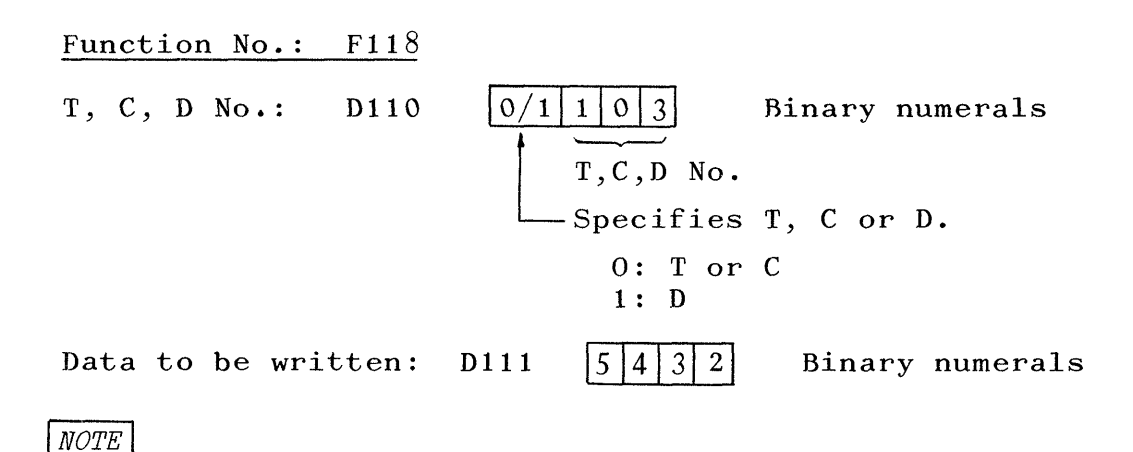

*IT, C No. should be specified within a range from 0 to 127 and D No. should be specified within a range from 0 to 95. If specified No. is out* of *the range, F118 cannot be executed.* 

- <span id="page-33-0"></span> $(1)$ T, C **or D** No. is entered in ID110 with binary numerals. Numerals ranging from 0 to 127 may be used for T, C No. and numerals added with "1000", ranging from 1000 to 1095, may be used **for** D **No.**
- $(2)$ Data is written in Dlll with binary numerals. **T, C** or **D** content is reset (cleared) when **data** is *"0".*
- The data entered in D111 is written to the **T~,** C **or D** No.  $(3)$ specified in D110 when  $F118$  is executed.

--.

#### **4.9.2** Circuit applications

**An** example of application of indirect writing, where T or C current values, or **D** contents are totally changed, is described here.

Fig. 4.26 is an example of practical application to "writer panel" and [Fig.](#page-34-0) 4.27 . **shows the external connection diagram,** 

**Actual circuit becomes as**  shown **in** figune 4.28. **The** circuit block composition

from "A" to "E" is same as that

*0 0*  SELECT NO. DATA WRITE -- --- *<sup>0</sup> J* 

------1\_\_

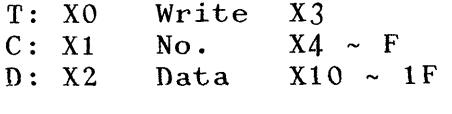

Fig. 4..26 **\*T,C,D** writer panel

shown in [Fig. 4.25,](#page-31-0) where No. is entered and checked. In the circuit block "F", data is entered, and written to the **No.** specifjied **in** D110.

If No. setting is not acceptable, data reading and writing are **impossible** and T, C, **D** current value/content cannot be changed.  $-30 -$ 

<span id="page-34-0"></span>When setting error occurs, **M21** turns off. Alarm lamp **or**  buzzer may be used when circuit block **"G",** for example, is added.

When the panel combination consisting of those shown in Fig. 4.22 and Fig. 4.26 is built up and the exemplified programs are prepared, they may be used in debugging.

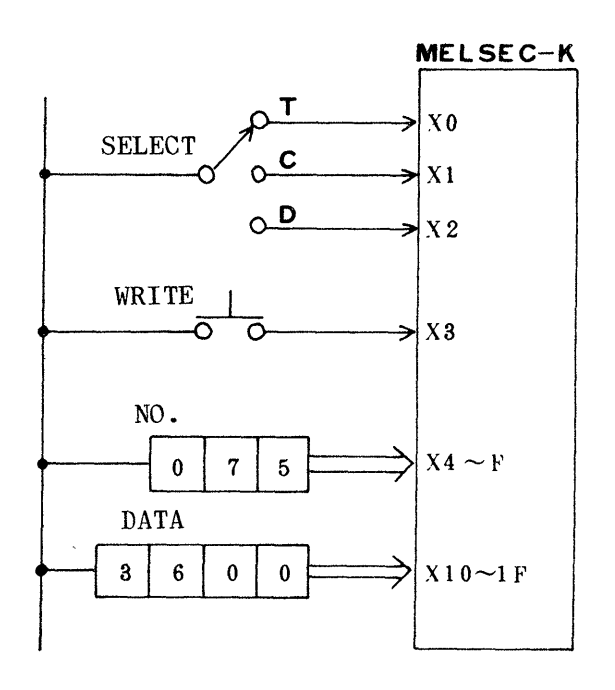

Fig. 4.27 External connection

<span id="page-35-0"></span>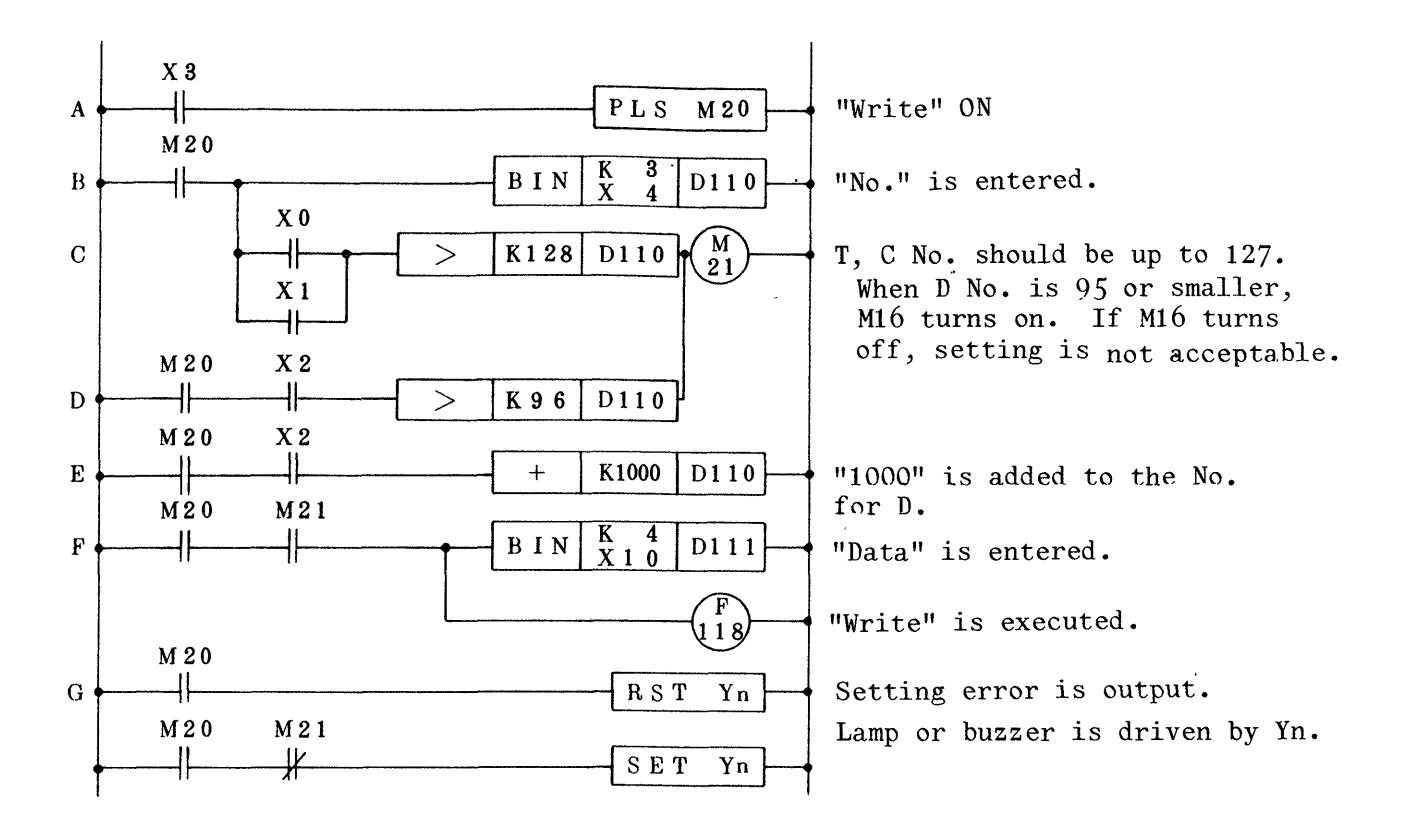

Fig. 4;28 T, C, **D** indirect writing circuit composition

# 4.10 Data transference from Y to D

Although the standard CPU permits data transference from D to Y, reverse data transference from Y to D is impossible, *r"q* 16-bit ON-OFF **(L-H)** status of **Y,** grouped for each four bits, can be transferred to the specified D when this function is executed.

The function may be used to check bit pattern (ON-OFF status) output from Y against the standard bit pattern, **or** to latch bit pattern in D in case of power failure.

<span id="page-36-0"></span>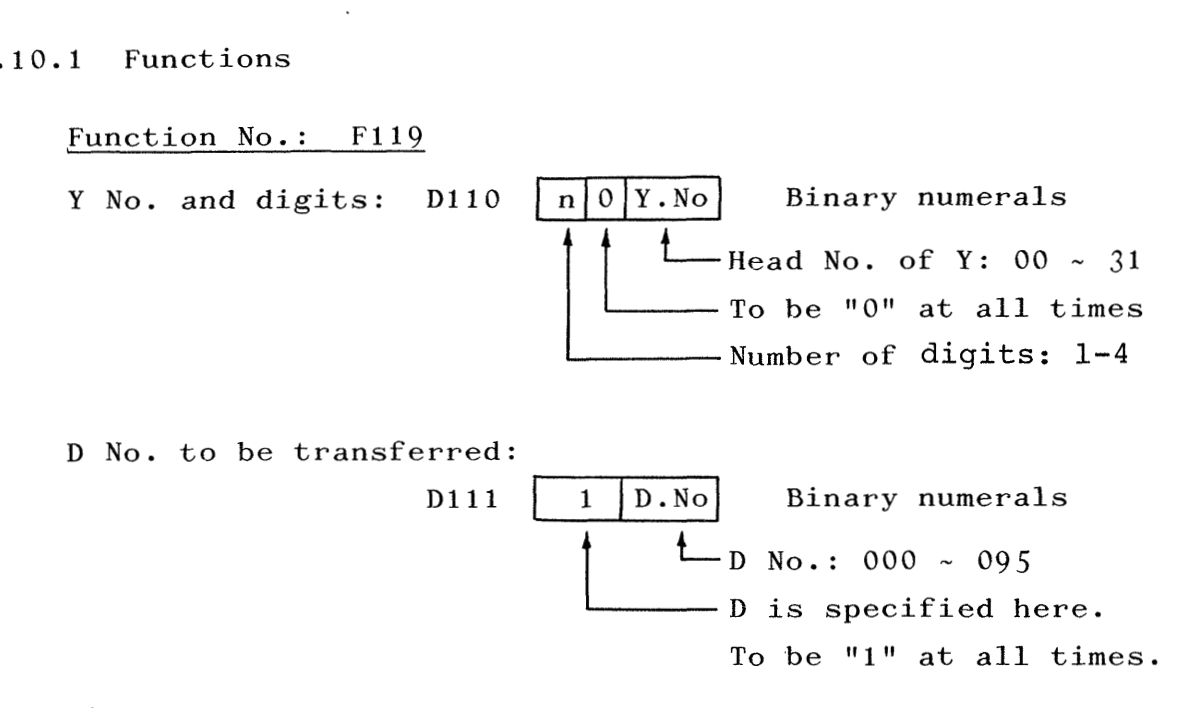

**(1) DllO** can be set up as follows:

@ n: Number of 4-bit **groups 1-4** 

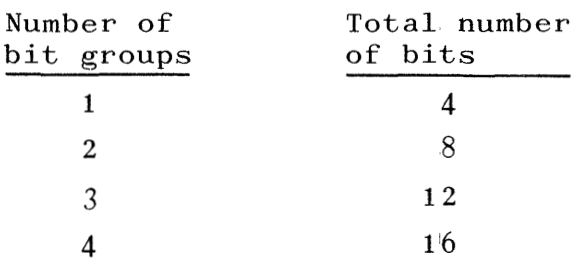

 $(2)$  0: To be "0" at all times.

@ **Y.** No.: Head **No.** of Y------00 - **<sup>31</sup>**

 $NOTE$ :

*D should be within a range from 0 to 95. If D is out* of *this range, Fll9 cannot be executed.* 

**(a)** Y **No.** should be the head No. of 16-bit group, and expressed in decimal notation, as shown in Table **4.1.** 

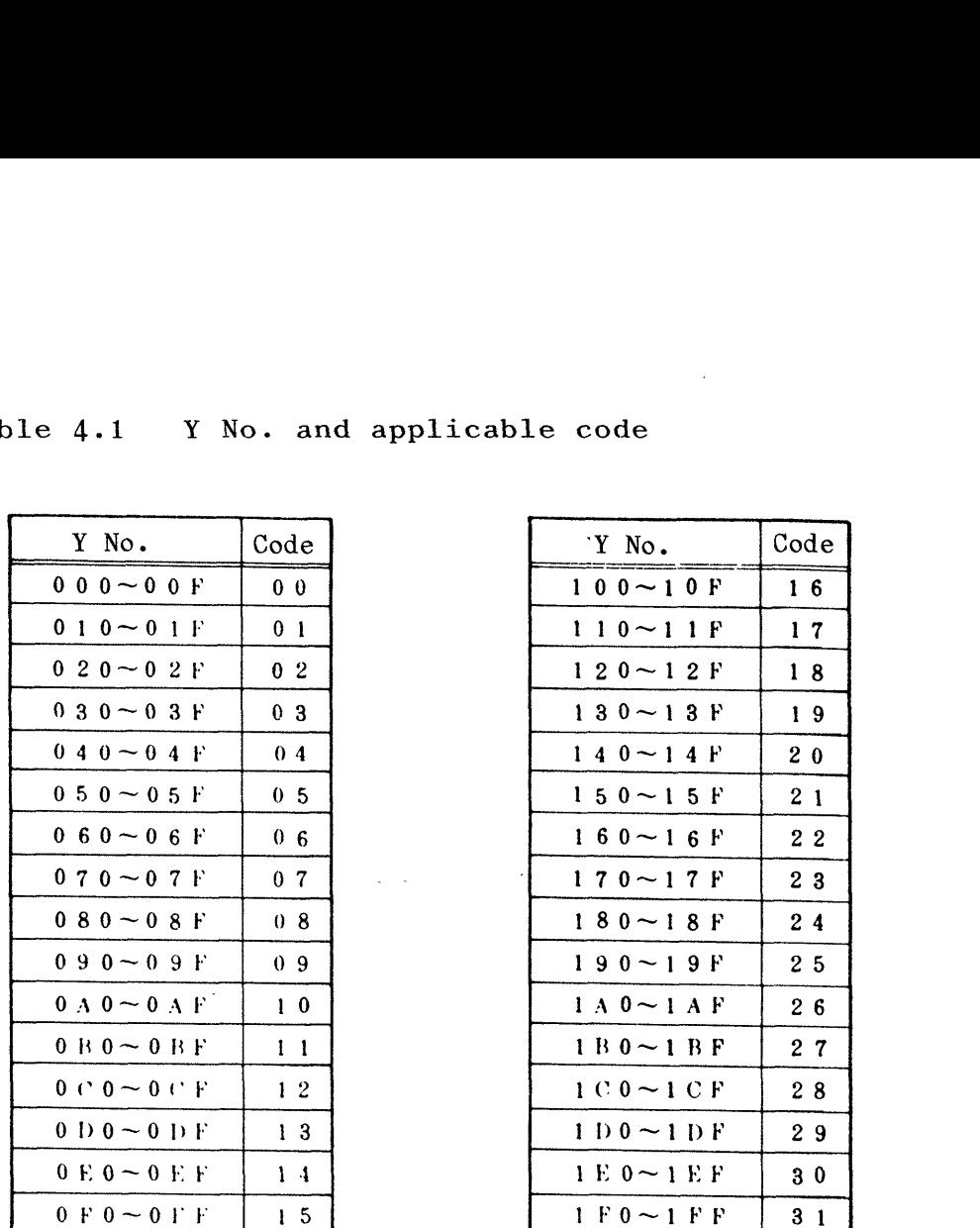

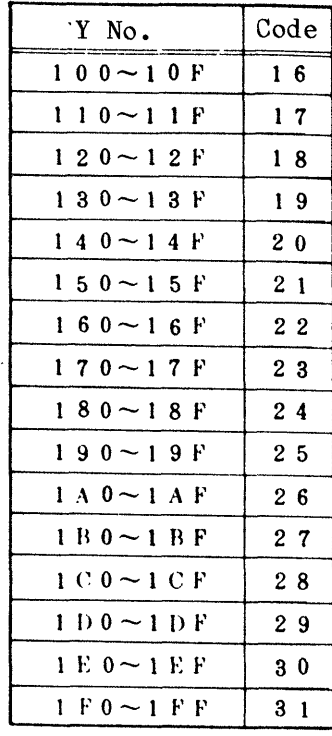

- (b) The head No. of Y is the head No. of 16-bit group. Therefore, transference of partial bits, such as 4 bits from  $"018"$ , is impossible.
- (c) Example of setting of Dl10

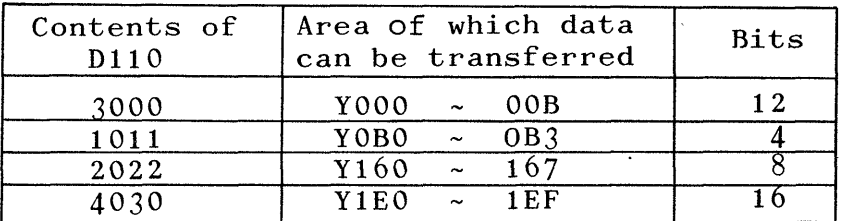

**(2)** D111 is used to specify **No.** of **ID** to which contents of **<sup>Y</sup>**(4 bits - 16 bits) are transferred, and filled with **D** No. plus "1000".

$$
\begin{array}{cccc}\n\text{Ex.:} & D & 0: & 1000 \\
& D39: & 1039 \\
& D74: & 1074\n\end{array}
$$

- 34 -

- <span id="page-38-0"></span>(3) Even when transferred data contents are of **4** - **12** bits, **one register D** should **be used.**
- **4.10.2** Circuit applications

**As** an example of the function **Fll9, a** circuit that permits checking of bit pattern with **12** bits starting from Y70 against the standard bit pattern is described here. The description also includes checking of 8-bit pattern from YBO, and how to form the standard bit pattern. Number of bits and destination of transference are also exemplified in this paragraph.

1) When 12-bit contents starting from Y70 are transferred to D8 .......

| Y 7B      | 7 A  | 79  |             |     |    |    |    |   |              | 78 77 76 75 74 73 72 71 70 |                |  |
|-----------|------|-----|-------------|-----|----|----|----|---|--------------|----------------------------|----------------|--|
| $\bullet$ |      |     |             |     |    |    |    |   | $\mathbf{0}$ |                            |                |  |
| 2048      | 1024 | 512 | 256         | 128 | 64 | 32 | 16 | 8 | 4            |                            |                |  |
|           | 1024 |     | $256 + 128$ |     |    |    |    | 8 | $+$          |                            | $2 + 1 = 1419$ |  |

@ When 8-bit contents from YBO are transferred to **D24** ....

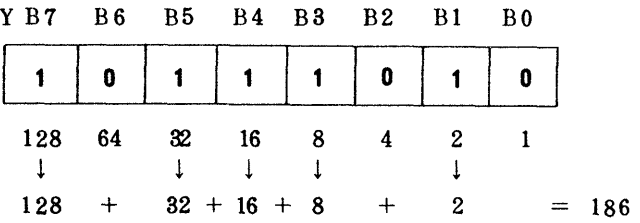

When K1419 for Y70, or K186 for YBO, is entered to the specified D **by** using MOV instruction, the bit pattern in the D becomes as shown above and the standard bit pattern can be obtained.

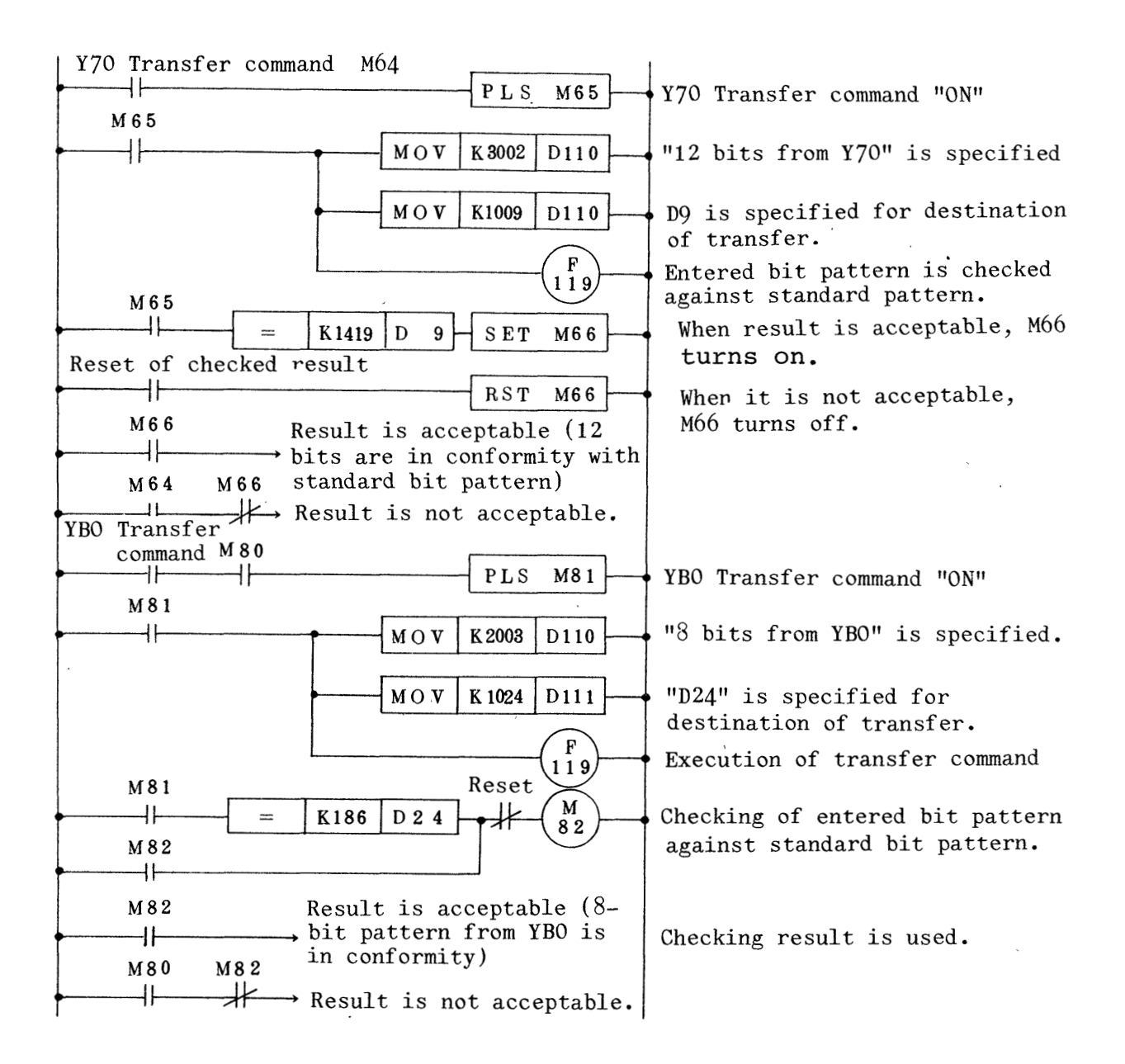

Fig.  $4.29$   $Y \rightarrow D$  Data transfer circuit composition

#### <span id="page-40-0"></span> $4.11 \quad 4 \rightarrow 16$  Decode/encode

Decode means that 4-bit binary numerals are converted into 16-bit pattern. On the contrary, encode means that 16-bit pattern is converted into 4-bit binary numerals. The decode function in the MELSEC-KOJ includes transference of converted 16-bit pattern to **M,** thereby **M** is used as **control**  means . With this function, 1-bit data shift register **or**  counter may be readily formed.

In the encode function, one "1" bit in 16 bits is identified , and converted into binary numerals, thereby significant bit position is found.

The encode function may be used to identify step **No.** of countter, **or** shift position in 1-bit shift register.

#### 4.ll.l Functions

#### Function No.: F108

Data to be decoded or encoded:  $D110$   $\sim$  n Decode

Lower 4 bits are effective and upper 12 bits are ignored in decoding.

 $\begin{bmatrix} 0 & \cdots & 0 & 1 & 0 & \cdots & 0 \end{bmatrix}$  **Encode** 

Only one  $"1"$  (H) bit exists in 16 bits in the case of encoding.

Decode/encode des-ignation : Dlll [oy--q Decode

Decode/encode result: D112  $\begin{array}{|c|c|} \hline {\text{\bf 0}}& {\textbf{0}}& {\textbf{0}}& {\textbf{1}}& \text{Encode} \ \hline \end{array}$  Decode

Only one "1" bit exists in 16 bits in the case of decoding.

 $\begin{bmatrix} 0 & 0 & 0 \\ 0 & 0 & \mathbf{b} \end{bmatrix}$  Encode In encoding, bit position is specified in lower four bits. Upper digits are **filled all with** "0".

- (1) The data to be decoded **or** encoded is stored in D110.
	- (a) In decoding, only lower four bits ( $0 \sim 15$  in decimal notation) are effective, and converted into bit pattern to be stored in"D112.

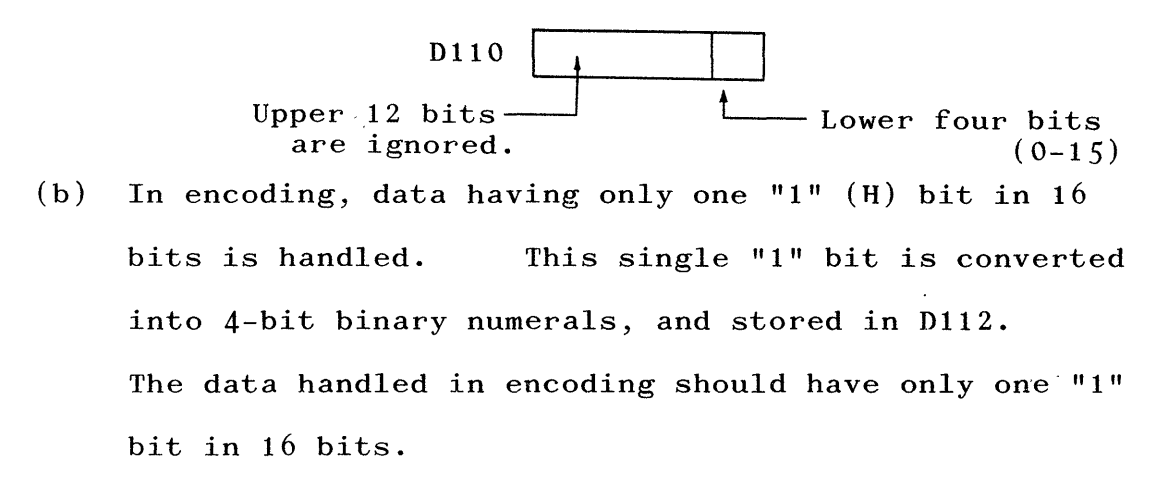

*(2)* Discrimination between decode and encode is specified in D111. D<sub>111</sub>

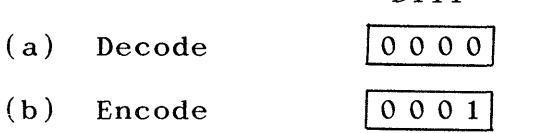

(3) Decoded **or** encoded result is stored in Dl12.

(Refer to step (4).)

(a) Decode

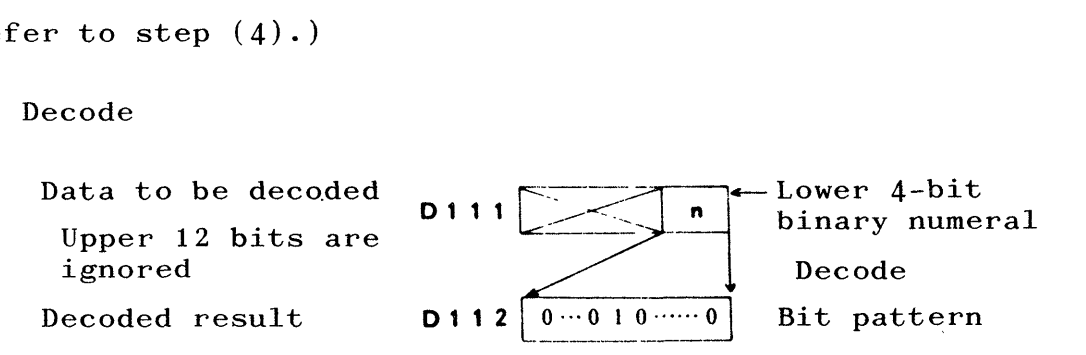

(b) Encode

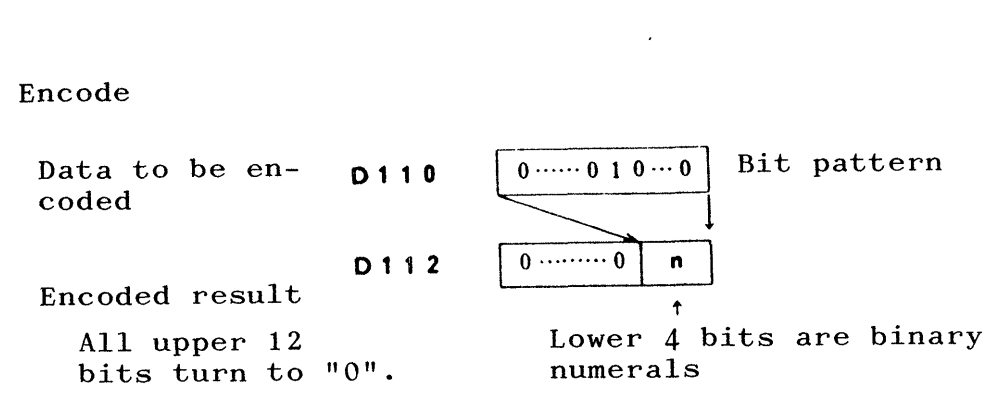

# **(4)** Deeoded/encoded result

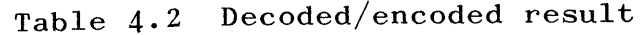

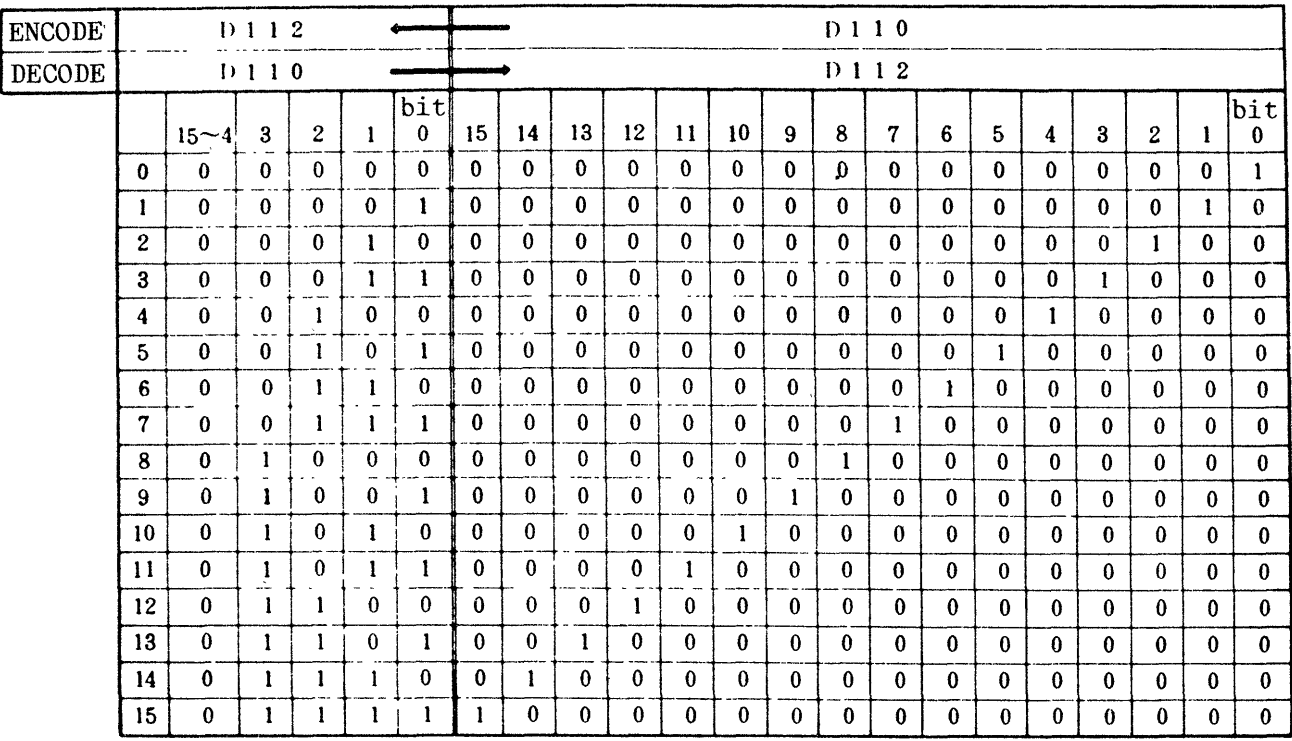

- (a) In decoding, upper **12** bits of the data (D110) to be decoded are ignored.
- (b) In encoding, all upper 12 bits of the encoded result  $(D112)$  turn to  $"0"$ .

<span id="page-43-0"></span>(5) Circuit composition

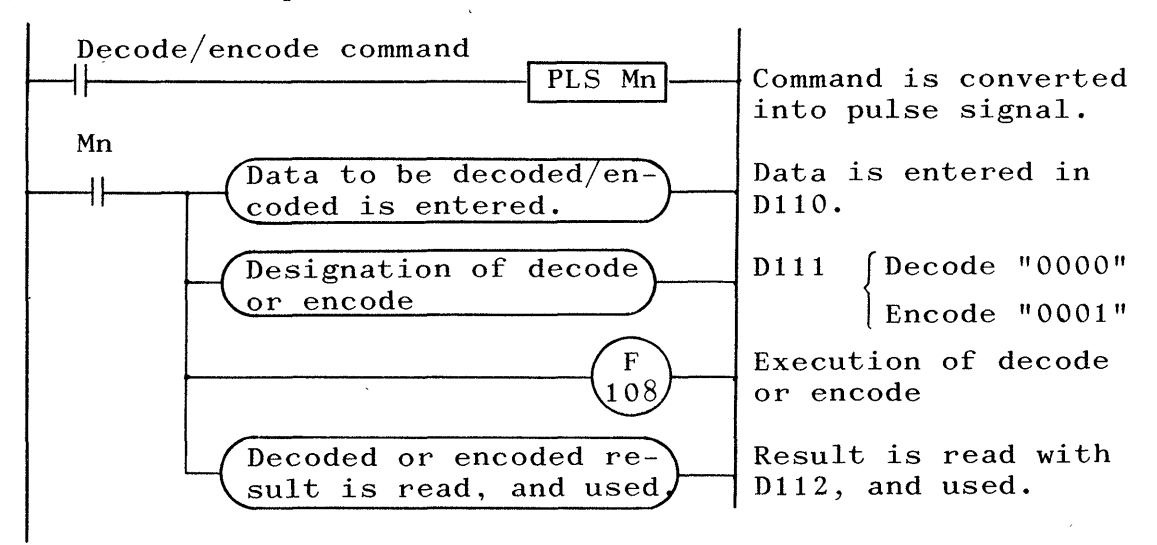

Fig. 4.30 Decode/encode circuit composition

4.11.2 Circuit applications

(1) Decode circuit

In this, ekample, numerical **data are taken from computer or** N/C unit and convertered into bit pattern **for** sequential control.

Input data and kiming **are assumed as follows:** 

Data: XO ~ 3 ...... 4 bits, binary numerals Data transmission: X4 Input timing x4  $X0 \sim 3$ 

 $- 40 -$ 

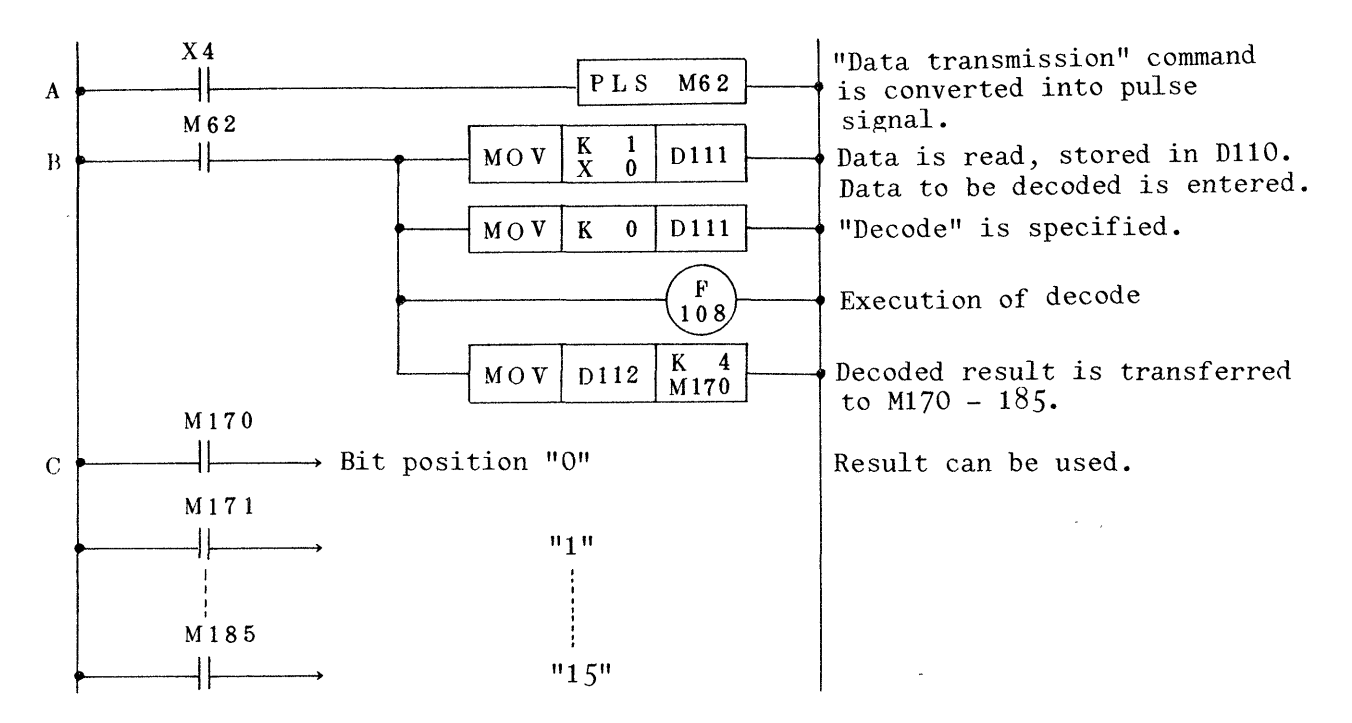

Fig. 4.31 Decode circuit composition

(2) Encode circuit

The example is that control command is changed by significant bit position where counter (1-bit data shift register ) **is** ON.

Counter:  $M130 \sim 145$  ..... 16 bits

Bit position:  $3 \sim 6$  ...... "A" control "B" control  $7 \sim 11$  .....  $12 \sim 15$  ..... "C" control

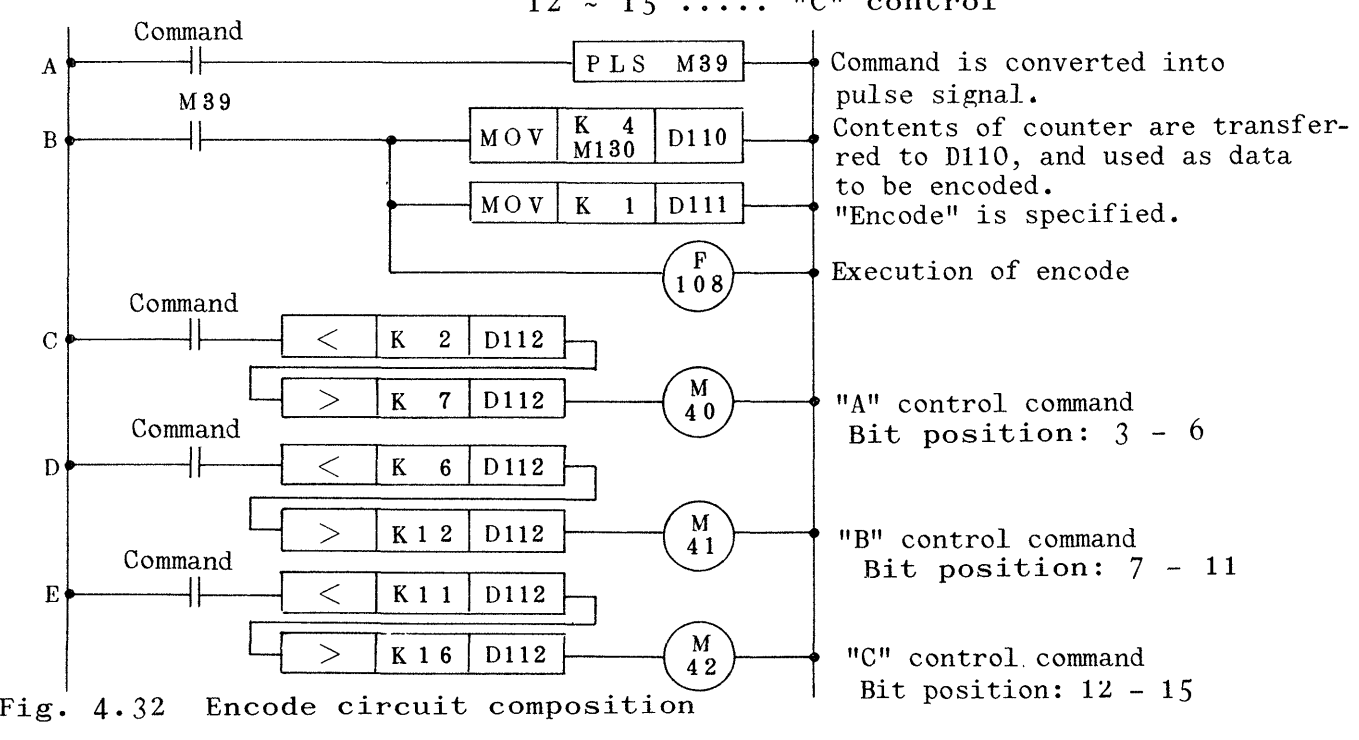

<span id="page-45-0"></span>In this circuit, **D112** is directly used for comparison. When **D112** is used in any other circuit, **M40** - **M42** should be self-held, or **D112** contents should be transferred to Dm for comparison.

**4.12** 16-bit check

This function is used to check and examine how many "1" **(ON) bits exist in 16 bits of one register.** 

**Practical application example of the function is that number**  of stored goods can be identified when flow of goods is traced in conveyor **or** any transfer, or material handling control system by making use of shift register **functions, or the case where how many outputs are in ON within a certain range of output Y is examined.** 

## **<sup>4</sup>**. **12.1** Functions

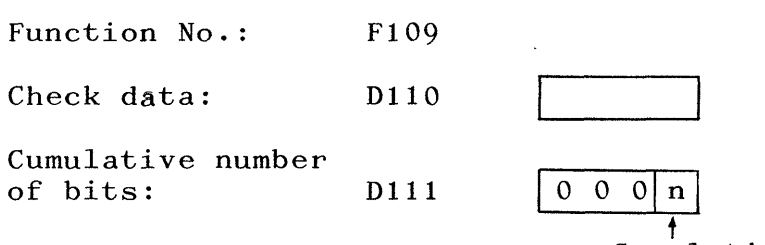

 $\mathbf{f}$ Cumulative number of bits ... Binary numeral  $(0 - 16)$ 

/""\

- **(1)** Check data (how many bits of which are in ON is to be identified) are entered in D110.
- **(2)** When Flog is executed, total **number** of bits in ON **is**  stored in the lower four bits of **D111** in the form of binary code and all upper **12** bits turn to *"0".*

# (3) Circuit composition

 $\chi \rightarrow$ 

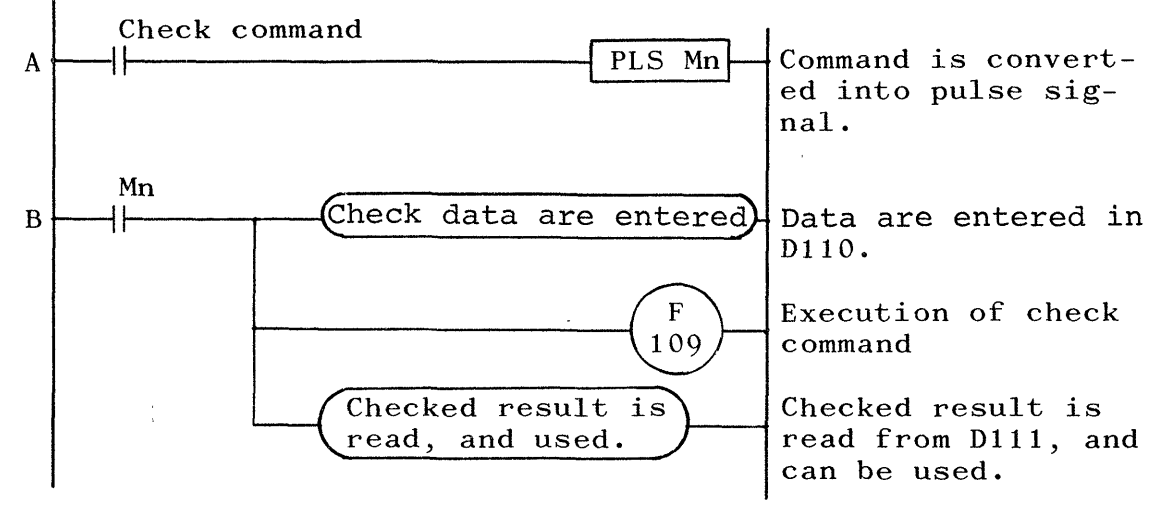

Fig. 4.33 16-bit check circuit composition

<span id="page-47-0"></span>4.12.2 Circuit applications

(1) Checking of number of bits " $1"$  (ON) in shift register

This application example is used when number of goods in a conveyor line must be numerically displayed, for example.

 $Ex.:$  Shift register  $M50 - M81$  ---- 32 bits Display unit  $Y80 - Y87$  ..... Decimal 2 digits

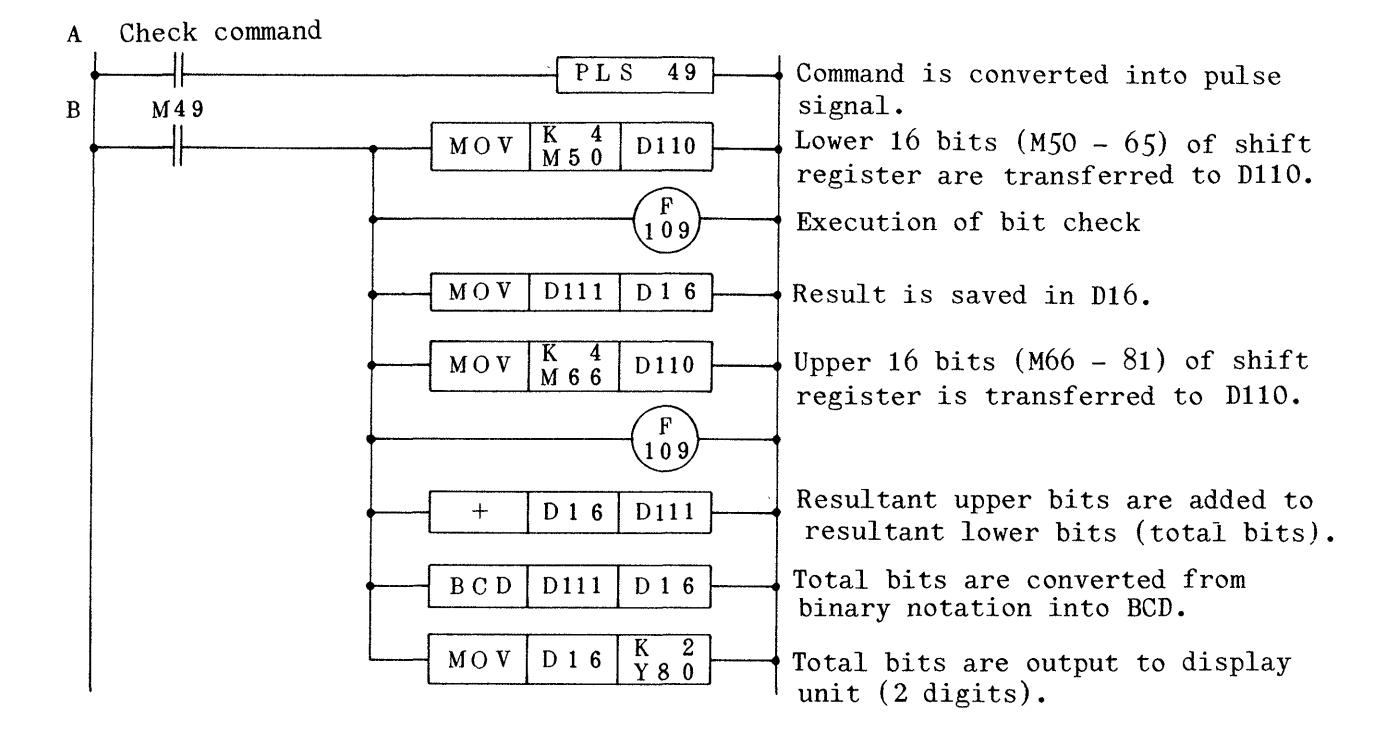

Fig.  $4.34$  Display of number of bits "1" in shift register

In the example shown in Fig. 4.34, number of stocked goods is numerically displayed. However, this circuit may be used for other control, such as quantitative comparison or definition of quantitative range of stored goods, by using instructions  $(>, <, =)$ .

(2) Checking of number of bits  $"1"$  (ON) of output Y

In this example, number of bits being in "1" in output <sup>Y</sup>**(4** bits) is checked.

This application example may be actually employed **for**  error detection.

Ex.: Output Y120 - 12B .... 12 bits

Error exists when number of bits " $1"$  is larger than 9 bits.

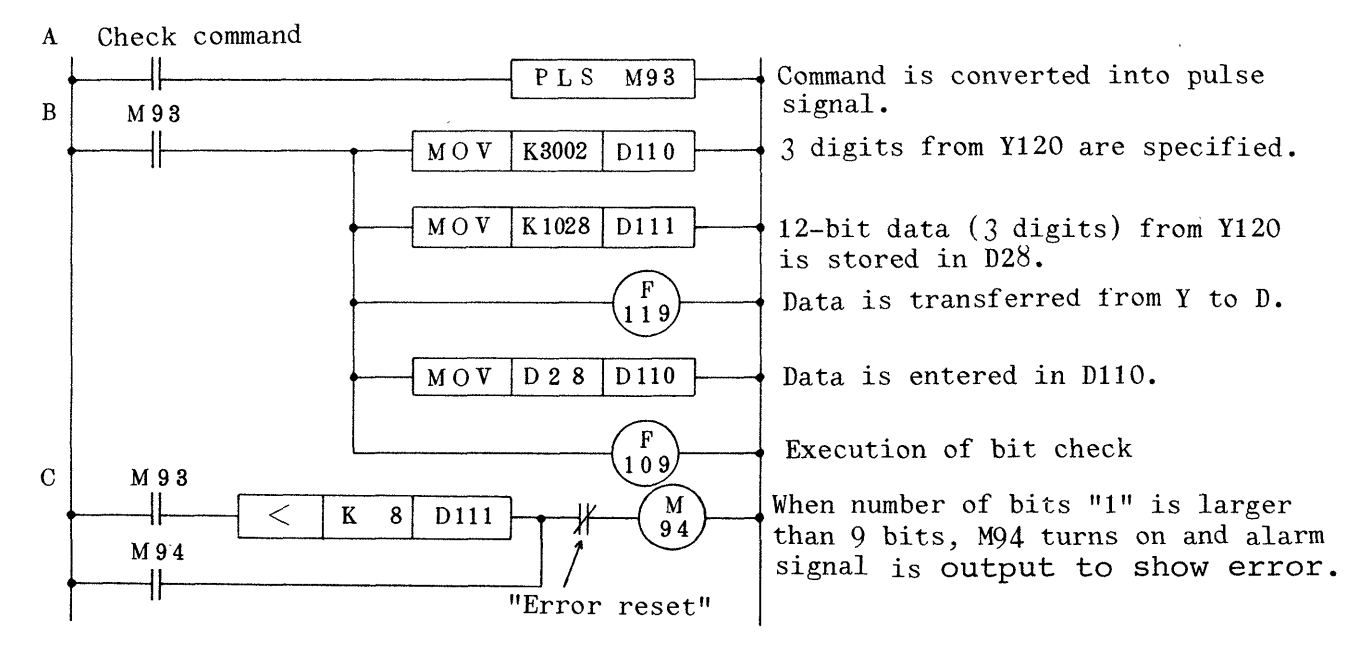

Fig. 4.35 Checking of number of bits "1" of output Y

#### <span id="page-49-0"></span>**4.13** Data inversion

With this function, the contents in the specified data **re**gister are inversed, that is, "1"'s complement is obtained.

#### <sup>4</sup>. **13** . **1** Functions

 $\mathcal{L}$ 

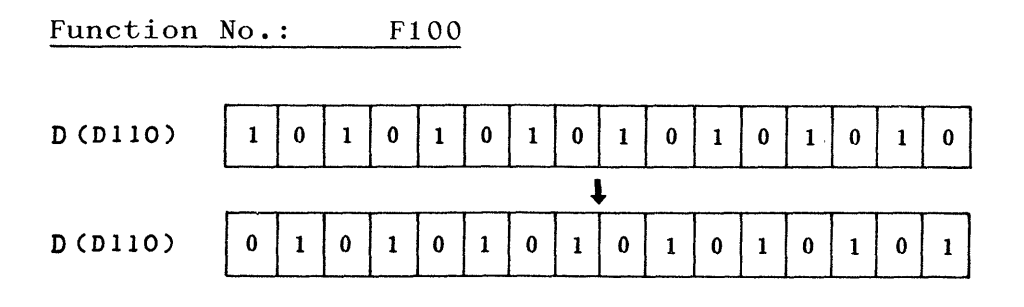

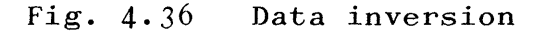

# 4.13.2 Circuit applications

Ex.: Since the subtracted result is obtained as  $"2"$ 's complement when the result is minus, it must be changed to absolute value as follows:

> When (DlO) - (D20) is equal to (DlO), **for** example,  $5 - 7 = -2 \longrightarrow 2$

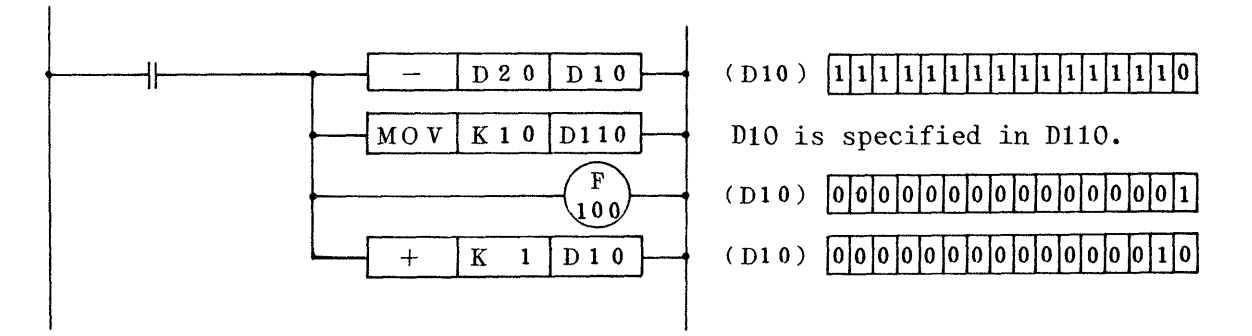

Fig. 4.47 Data inversion circuit

# <span id="page-50-0"></span>**4.14** Application instruction executing times

The time taken for execution of each application instruction is as follows:

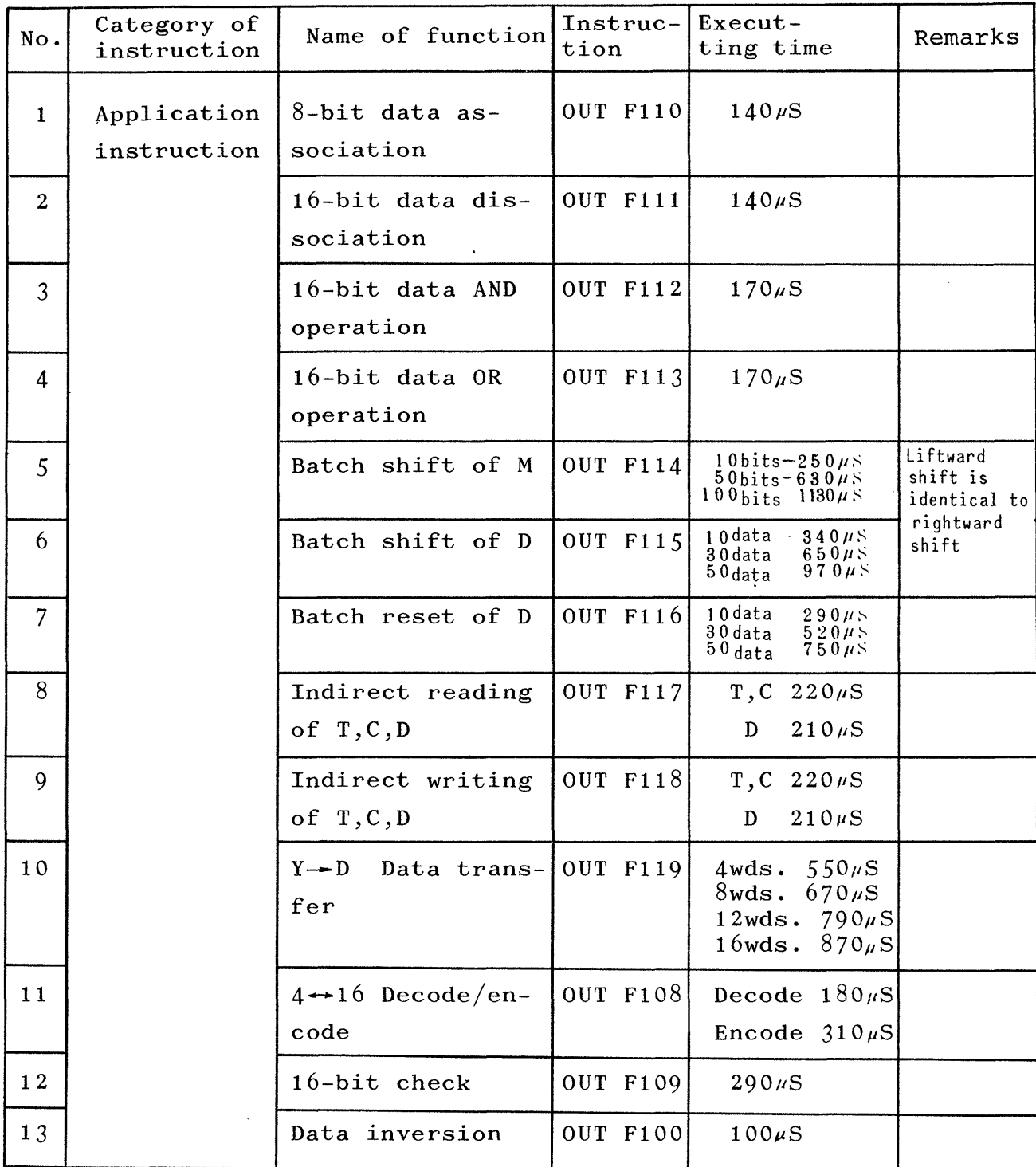

 $\frac{1}{2}$  .

<span id="page-51-1"></span><span id="page-51-0"></span>5. FUNCTIONS AND PRACTICAL USE OF HIGH-SPEED PROCESSING IN-STRUCTIONS

The high-speed processing instructions are that a program **component required to high-speed processing is picked up, and high frequently executed several times as subroutine during**  execution **of** the main program at low speed, thus the executing **time can be apparently shortened.** 

- 5.1 High-speed processing instructions and application data registers
	- (I) SET F126: High-speed program call instruction
	- (2) RST F126: High-speed program return instruction
	- (3) 11126: Register for storing of high-speed processing program head step No. (when lOmS timer is used)
	- Register **for** storing of high-speed processing  $(4)$  $D123:$ program head step No. (when call instruction is' used)

#### 5.2 Circuit applications

The circuit shown below is an example of practical application of the high-speed processing instructions, where it is intended to minimize timing error when YIO and Yll **turn off.** 

- 48 -

<span id="page-52-0"></span>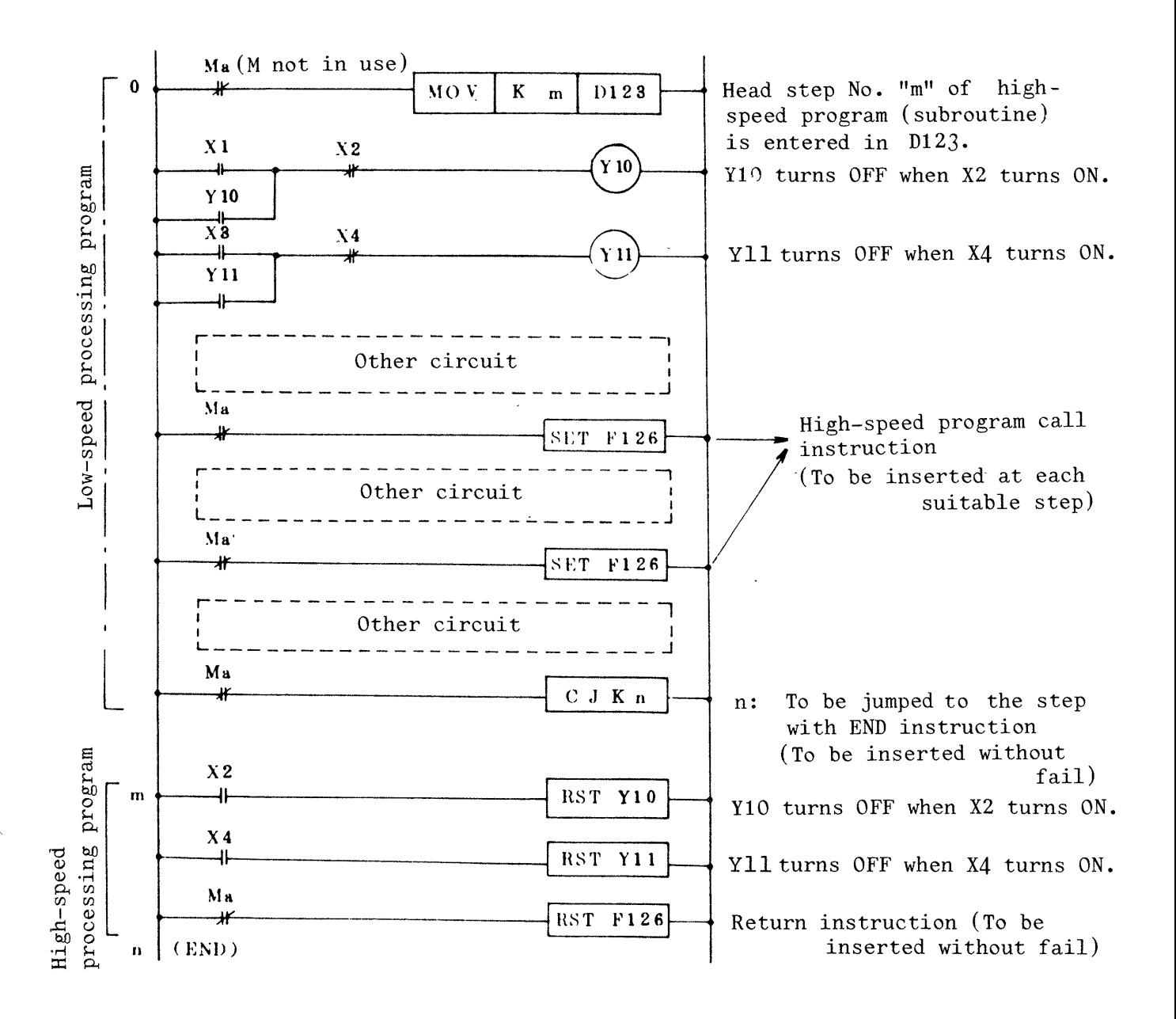

Fig. **5.1** High-speed processing circuit

, ~ \*-,

**(1)** In order to minimize timing error at the time **YIO, Y11 turn off, only YlO/Y11 reset circuit is programmed for high speed processing.** 

Both **OUTYIO/RSTYlO** and **OUTYll/RSTYll** are allowed to exist

at the same time.

- **(2)** At the head of the low-speed processing program, the head step No. "m" of high-speed processing program component should be placed in Dl23, as shown in [Fig.](#page-52-0) **5.1.**
- (3) **High-speed program call instruction F126 should be inserted with suitable step interval,**

When high-speed processing must be performed in every 6mS, for example, the high-speed program should be inserted at every about 200 steps.

$$
\frac{6 \text{mS}}{30 \mu\text{S}} = 200 \text{ steps}
$$

- (4) At the end of the low-speed processing program, CJ instruction should be inserted without fail and program sequence should be jumped to the step with **END** instruction.
- (5) At the end of the high-speed processing instruction, **re**turn instruction F126 should be inserted without fail.
- (6) **END instruction should come next to the return instruction.**  This means that the high-speed processing program should be inserted before the END instruction.
- (7) Program execution flow chart and execution time Fig. **5.2** shows an example of execution Elow chart and time, where the low-speed processing program has about 1000 steps and the high-speed processing program has 33 steps with,call instruction inserted at every 200 steps as exemplified in above **mentioned (3)** ,

- *50* -

<span id="page-54-0"></span>Low-speed program

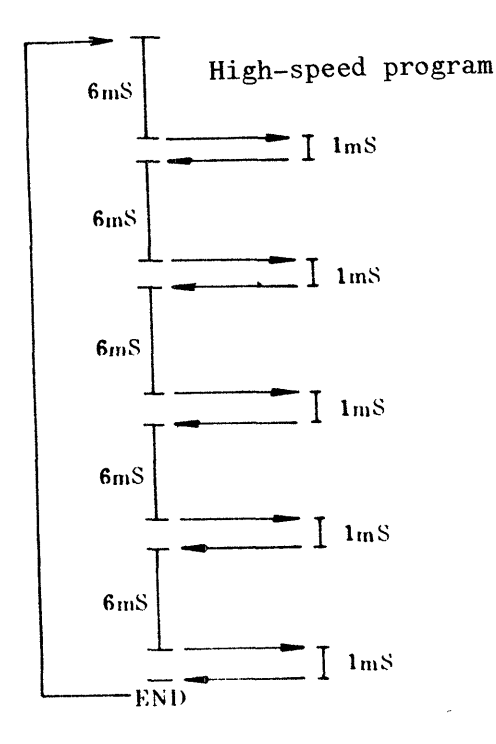

- *Note 1: High-speed execution time:*   $33 \times 30 \mu S = 1 mS$
- *Note 2: Scanning time: 35mS*
- *Note 3: When scanning time exceeds looms, WDT error oecurs.*

Fig. **5.2** Program execution flow chart and execution time (When used with call instruction)

5.3 Program for lOmS high-precision timer

96 timers (lOOmS), TO - T95, and **32** timers (IOmS), T96 - T127, are incorporated in MELSEC-KOJ.

[Fig.](#page-55-0) [5.3](#page-55-0) **shows** an example of circuit used in programming for lOmS precision timers.

<span id="page-55-0"></span>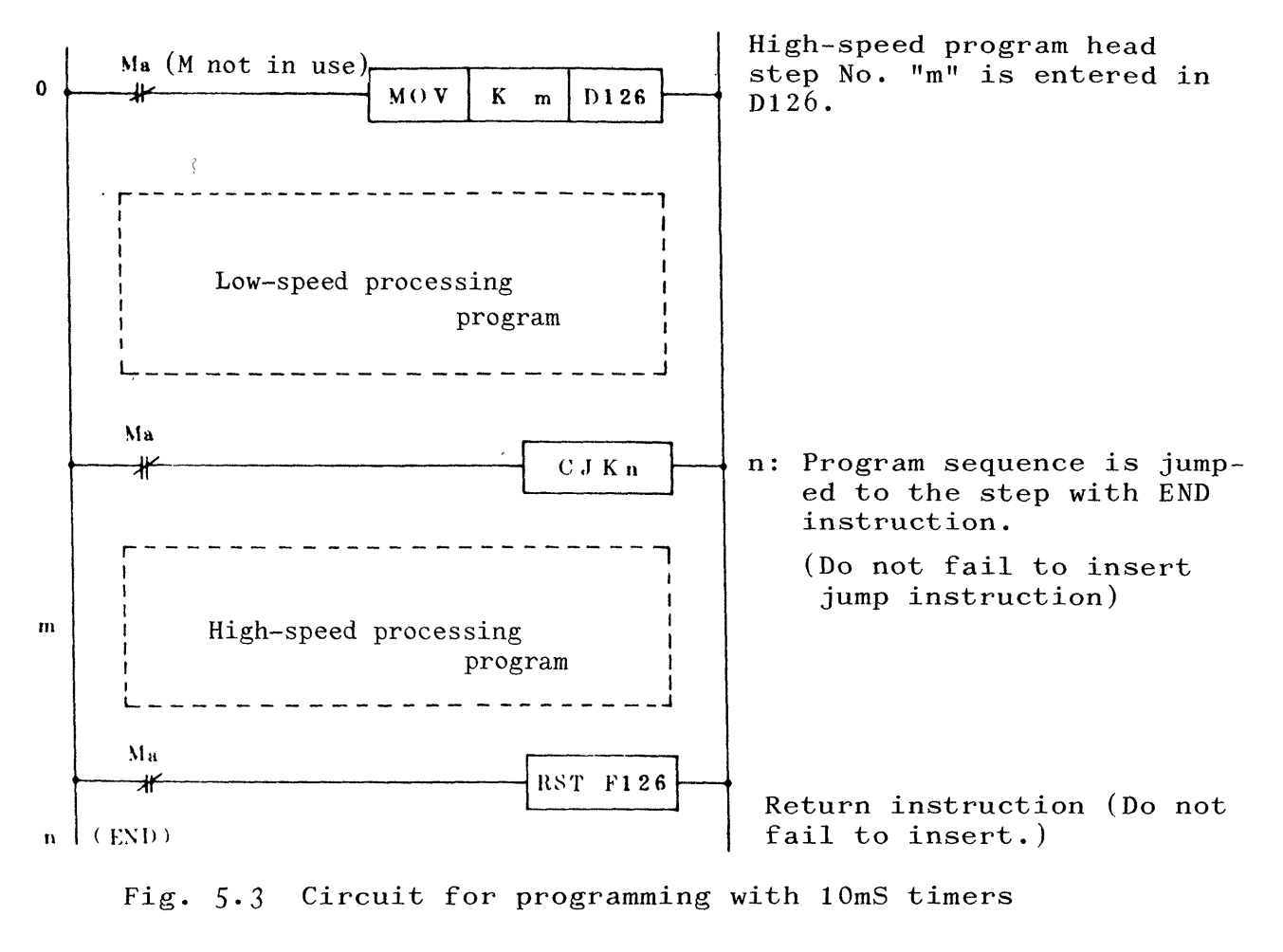

*0* 

Fig. 5.3 Circuit for programming with lOmS timers

- (1) When 10mS timer is used, the high-speed program head step No. "m" should be entered in D126 without fail.  $(High-speed program is called at every 10mS when D126$ **is not in** "O".) **Notice that the number is different from D123 of paragraph 5.2.**
- **(2)** CJ instruction should be inserted at the end of low-speed program to let **the program sequence jump** to the step with **END** instruction.
- (3) Return instruction RST F126 should be inserted at the end of high-speed program.
- (4) Coil of 100mS timer (TO T95) should be inserted in the low-speed program, and coil of 10mS timer (T96 - T127) in

- **j2** -

the high-speed program.

<span id="page-56-0"></span>(5) Program execution flow chart and execution time

Fig. 5.4 shows an example of execution flow chart and execution time, where the low-speed processing program has about 1000 steps and the high-speed processing program has 33 steps (same as the example shown **in above mentioned** (71 **of 5.21.** 

In this example, execution times are 3OmS and 1mS for low-speed program and high-speed program respectively.

```
(Low-speed 
      program )
```
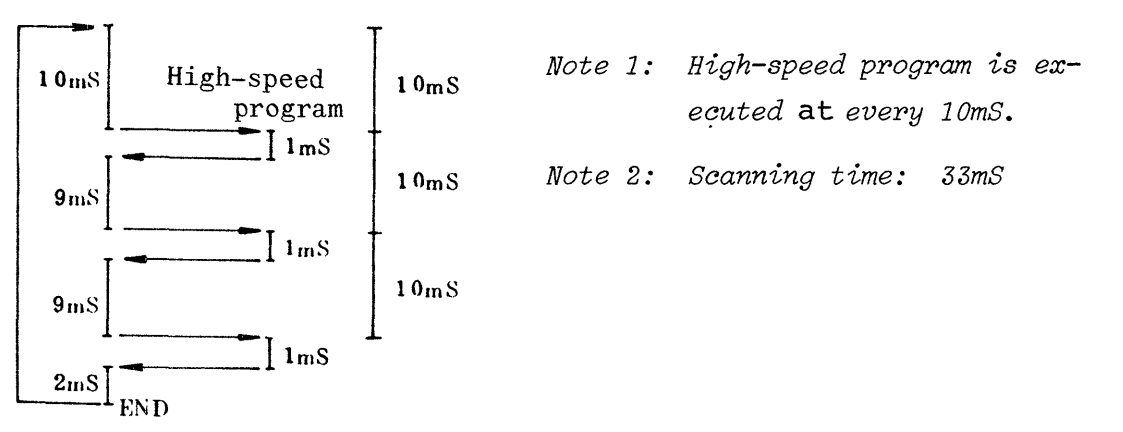

Fig. 5.4 Program execution flow chart and execution **time .(When used with lOmS timer)** 

(6) High-speed timer function may be associated with call instruction SET function F126. When **the both** functions are used at the same time, highspeed program head step No. "m" should be entered in D126 as well as **Dl23.**  In the case where the example in Fig. **5.2** is combined with

the example in Fig. 5.4, the high-speed program is called

**3 times and the scanning time is 33mS.** 

<span id="page-57-0"></span>5.4 Programming error display

I

The following two types of error check are available in the programming **related** to **high-speed processing program.**  When error is found, "RUN" display flickers.

**(1)** High-speed processing program time over (Error No.: 5030)

If execution time exceeds lOmS in high-speed processing (timer lOmS is used), the time over error occurs. @The high-speed processing should be executed within **1** Oms.

(2) Programming **error** (Error **No.:** 5031)

This error occurs when  $CJ$  Kn, RST  $F126$  shown in [Fig.](#page-52-0) [5.1](#page-52-0) and 5.3 are not entered.

Note: Erorr **No.** may be verified in test mode of PU-and GPP.

- **54** -

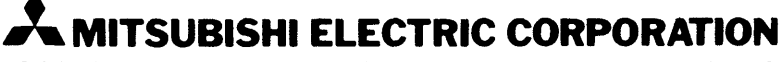

 $\hat{\mathcal{A}}$ 

 $\mathcal{A}^{\pm}$ 

HEAD OFFICE MITSUBISHI DENKI BLDG MARUNOUCHI TOKYO 100 TELEX J24532 CABLE MELCO TOKYO

 $\Delta \phi$ 

 $\bar{\tilde{b}}$